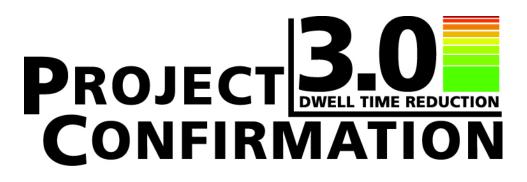

## **Service Management Best Practices**

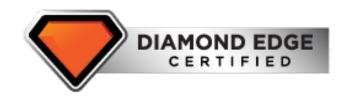

# Navistar, Inc.

2701 Navistar Drive, Lisle, IL 60532 USA

© Navistar, Inc. All rights reserved. All marks are trademarks of their respective owners.

| 1 | THE 6 STEPS PROJECT 3.0 |                                                                    |                                                                                                  |  |  |  |  |  |
|---|-------------------------|--------------------------------------------------------------------|--------------------------------------------------------------------------------------------------|--|--|--|--|--|
|   | $\checkmark$            | STEPS                                                              | ACTIVITY                                                                                         |  |  |  |  |  |
|   |                         | 1                                                                  | Pull a Health Report with a Service Tool.                                                        |  |  |  |  |  |
|   |                         | 2                                                                  | Review Vehicle History<br>(Warranty History, Case Files, etc)                                    |  |  |  |  |  |
|   |                         | 3                                                                  | Review Health Report. Do not clear codes;<br>match them to customer complaints<br>(if possible). |  |  |  |  |  |
|   |                         | 4                                                                  | Start with the Fault Code Action Plan for each DTC and utilize the provided information.         |  |  |  |  |  |
|   |                         | Use the Diagnostic steps and SRT Elemental steps for every repair. |                                                                                                  |  |  |  |  |  |
|   |                         | 6                                                                  | Complete a Health Report once the repairs/service is complete.                                   |  |  |  |  |  |
|   | INTERNATIONAL           |                                                                    | NAVISTAR                                                                                         |  |  |  |  |  |

## TABLE OF CONTENTS

| 1. |      | T PRACTICES                             |
|----|------|-----------------------------------------|
|    |      | SERVICE WRITE-UP                        |
|    |      | 1.1.1. Overview                         |
|    |      | 1.1.2. Goal                             |
|    |      | 1.1.3. Staff Performing                 |
|    |      | 1.1.4. Interaction.                     |
|    |      | 1.1.5. Recommended Training             |
|    |      | 1.1.6. Process Summary                  |
|    |      | 1.1.7. Identified Enablers              |
|    | 12   | VIRTUAL TRIAGE PROCESS.                 |
|    |      | 1.2.1. Overview.                        |
|    |      | 1.2.2. Goal                             |
|    |      | 1.2.3. Staff Performing                 |
|    |      | 1.2.4. Interaction.                     |
|    |      | 1.2.5. Recommended Training.            |
|    |      | 1.2.6. Process Summary                  |
|    |      | 1.2.7. Identified Enablers              |
|    | 12   | SMART DISPATCH.                         |
|    | 1.3. |                                         |
|    |      | 1.3.1. Overview                         |
|    |      | 1.3.2. Goal                             |
|    |      | 1.3.3. Staff Performing.                |
|    |      | 1.3.4. Interaction.                     |
|    |      | 1.3.5. Recommended Training.            |
|    |      | 1.3.6. Process Summary.                 |
|    |      | 1.3.7. Identified Enablers              |
|    | 1.4. | PARTS PROCUREMENT.                      |
|    |      | 1.4.1. Overview                         |
|    |      | 1.4.2. Goal                             |
|    |      | 1.4.3. Staff Performing                 |
|    |      | 1.4.4. Interaction                      |
|    |      | 1.4.5. Recommended Training             |
|    |      | 1.4.6. Process Summary                  |
|    |      | 1.4.7. Identified Enablers              |
|    | 1.5. | WARRANTY CLAIM SUBMISSION BEST PRACTICE |
|    |      | 1.5.1. Overview                         |
|    |      | 1.5.2. Goal                             |
|    |      | 1.5.3. Staff Performing                 |
|    |      | 1.5.4. Interaction                      |
|    |      | 1.5.5. Recommended Training             |
|    |      | 1.5.6. Process Summary.                 |
|    |      | 1.5.6.1. Submitting a Claim             |
|    |      | 1.5.6.2. Questions to Ask:              |
|    |      | 1.5.7. Identified Enablers              |
|    |      |                                         |
| 2. | SER  | VICE DEPARTMENT OPERATION               |
|    |      | DEALERSHIP DAILY COMMUNICATION.         |
|    |      | SHIFT TRANSITION.                       |
|    | 2.3  | SERVICE MANAGER BEST PRACTICES.         |
|    |      | 2.3.1. Daily Routine.                   |
|    |      | 2.3.2. Weekly Routine.                  |
|    | 24   | SERVICE SUPERVISOR BEST PRACTICES.      |

## TABLE OF CONTENTS (CONT.)

|    |      | 2.4.1. Daily Routine:                                                                                                    | 17                                                       |
|----|------|----------------------------------------------------------------------------------------------------|----------------------------------------------------------|
|    |      | 2.4.2. Review Parts Orders:                                                                                                    | 17                                                       |
|    |      | 2.4.3. Vehicle is Repaired and Road Check is Completed:                                                                         | 17                                                       |
|    | 25   | SERVICE ADVISOR BEST PRACTICE.                                                                                                  | 18                                                       |
|    | 2.0. |                                                                                                    | 10                                                       |
| 3. | JOB  | B DESCRIPTIONS                                                                                                    | 20                                                       |
| 0. |      | DIRECTOR OF SERVICE                                                                                                    | 20                                                       |
|    | 5.1. |                                                                                                    | 20                                                       |
|    |      | 3.1.1. Accountabilities:                                                                                                    |                                                          |
|    |      | 3.1.2. Minimum Qualifications:                                                                                                  | 20                                                       |
|    |      | 3.1.3. Desired Qualifications:                                                                                                  | 21                                                       |
|    |      | 3.1.4. Key Performance Indicators:                                                                                              | 21                                                       |
|    | 3.2. | SERVICE MANAGER                                                                                                    | 21                                                       |
|    |      | 3.2.1. Accountabilities:                                                                                                    | 21                                                       |
|    |      | 3.2.2. Minimum Qualifications:                                                                                                  | 22                                                       |
|    |      | 3.2.3. Desired Qualifications:                                                                                                  | 22                                                       |
|    |      | 3.2.4. Key Performance Indicators:                                                                                              | 22                                                       |
|    | 3.3. | SERVICE ADVISOR                                                                                                    | 23                                                       |
|    |      | 3.3.1. Accountabilities:                                                                                                    | 23                                                       |
|    |      | 3.3.2. Required Qualifications:                                                                                                 | 23                                                       |
|    |      | 3.3.3. Desired Qualifications:                                                                                                  | 24                                                       |
|    |      | 3.3.4. Key Performance Indicators:                                                                                              | 24                                                       |
|    | 2.4  |                                                                                                    | 24<br>24                                                 |
|    | 3.4. |                                                                                                    |                                                          |
|    |      | 3.4.1. Accountabilities:                                                                                                    | 24                                                       |
|    |      | 3.4.2. Minimum Qualifications:                                                                                                  | 25                                                       |
|    |      | 3.4.3. Desired Qualifications:                                                                                                  | 25                                                       |
|    |      | 3.4.4. Key Performance Indicators:                                                                                              | 25                                                       |
|    |      |                                                                                                    |                                                          |
| 4. | SUP  | PORTING INFORMATION                                                                                                    | 27                                                       |
|    | 4.1. | DIAMOND EDGE                                                                                                    | 27                                                       |
|    |      | 4.1.1. Diamond Edge Dashboard via Service Portal                                                                                | 27                                                       |
|    |      | 4.1.2. Dashboard Link:                                                                                                    | 27                                                       |
|    |      | 4.1.3. Reporting Tiles                                                                                                    | 28                                                       |
|    |      | 4.1.3.1. Notes                                                                                                    | 29                                                       |
|    |      | 4.1.4. Choosing a Report Date                                                                                                   | 29                                                       |
|    |      | 4.1.5. Action Plan Tile – Summarizes Action Plans Submitted.                                                                    | 29                                                       |
|    |      | 4.1.6. Service Level Authorization (SLA) Tile – Summarizes Metrics for Compliance                                               | 30                                                       |
|    |      | 4.1.6.1. DIA (Dealer Inventory Alliance) Certification:                                                                         | 30                                                       |
|    |      |                                                                                                    |                                                          |
|    |      |                                                                                                    | 20                                                       |
|    |      | 4.1.6.2. Training:                                                                                                    | 30                                                       |
|    |      | 4.1.6.3. DPF Cleaner Availability:                                                                                              | 31                                                       |
|    |      | 4.1.6.3.DPF Cleaner Availability:4.1.6.4.Hours of Operation:                                                                    | 31<br>31                                                 |
|    |      | <ul><li>4.1.6.3. DPF Cleaner Availability:</li><li>4.1.6.4. Hours of Operation:</li><li>4.1.6.5. Tools Certification:</li></ul> | 31<br>31<br>31                                           |
|    |      | 4.1.6.3.DPF Cleaner Availability:4.1.6.4.Hours of Operation:                                                                    | 31<br>31                                                 |
|    |      | <ul><li>4.1.6.3. DPF Cleaner Availability:</li><li>4.1.6.4. Hours of Operation:</li><li>4.1.6.5. Tools Certification:</li></ul> | 31<br>31<br>31                                           |
|    |      | <ul> <li>4.1.6.3. DPF Cleaner Availability:</li></ul>                                                                           | 31<br>31<br>31<br>31                                     |
|    |      | <ul> <li>4.1.6.3. DPF Cleaner Availability:</li></ul>                                                                           | 31<br>31<br>31<br>31<br>31<br>31<br>32                   |
|    |      | <ul> <li>4.1.6.3. DPF Cleaner Availability:</li></ul>                                                                           | 31<br>31<br>31<br>31<br>31<br>32<br>33                   |
|    |      | <ul> <li>4.1.6.3. DPF Cleaner Availability:</li></ul>                                                                           | 31<br>31<br>31<br>31<br>31<br>32<br>33<br>33             |
|    |      | <ul> <li>4.1.6.3. DPF Cleaner Availability:</li></ul>                                                                           | 31<br>31<br>31<br>31<br>32<br>33<br>33<br>33             |
|    |      | <ul> <li>4.1.6.3. DPF Cleaner Availability:</li></ul>                                                                           | 31<br>31<br>31<br>31<br>32<br>33<br>33<br>33<br>34       |
|    |      | <ul> <li>4.1.6.3. DPF Cleaner Availability:</li></ul>                                                                           | 31<br>31<br>31<br>31<br>32<br>33<br>33<br>33<br>34<br>34 |
|    |      | <ul> <li>4.1.6.3. DPF Cleaner Availability:</li></ul>                                                                           | 31<br>31<br>31<br>31<br>32<br>33<br>33<br>33<br>34       |

## TABLE OF CONTENTS (CONT.)

|    |      | 4.1.10.Customer Care Funds Usage                                  | 36 |
|----|------|-------------------------------------------------------------------|----|
|    |      | 4.1.11.Customer Care FAQ                                          | 37 |
|    | 4.2. | QUICK REFERENCE GUIDE TO PROJECT CONFIRMATION 3.0 RESOURCE CENTER | 38 |
|    | 4.3. | QUICK REFERENCE GUIDE TO SUBMITTING FEEDBACK                      | 40 |
|    | 4.4. | QUICK REFERENCE GUIDE TO VEHICLE INFO USAGE REPORT                | 41 |
|    | 4.5. | QUICK REFERENCE GUIDE TO SERVICE CENTER OPERATING FORMS           | 42 |
|    | 4.6. | QUICK START GUIDE FOR SERVICE ESTIMATING                          | 44 |
|    |      | 4.6.1. Getting Started                                            | 44 |
|    |      | 4.6.2. Managing My Dealer Information                             |    |
|    |      | 4.6.3. Managing/Uploading Dealer Specific Parts                   | 47 |
|    |      | 4.6.4. Managing Dealer Specific Labor Operations.                 | 53 |
|    |      | 4.6.5. Managing Special Customer Labor Rates                      | 58 |
|    |      | 4.6.6. Managing My Customer's Estimating Information              |    |
|    | 4.7. | UPLOADING A CUSTOMER'S VEHICLE.                                   | 64 |
|    | 4.8. | ADDITIONAL LMS TRAINING                                           | 67 |
|    |      |                                                                   |    |
| 5. |      | PORTING FORMS                                                     | 68 |
|    |      | PROJECT CONFIRMATION 3.0 WORKSHEET                                | 68 |
|    |      | TECHNICIAN PROJECT CONFIRMATION 3.0 WORKSHEET                     |    |
|    |      | SAMPLE FORM: SHOP TURNOVER REPORT                                 |    |
|    | 5.4. | SAMPLE FORM: CUSTOMER LOG AND READY LIST                          | 71 |
|    | 5.5. | SAMPLE FORM: TECHNICIAN STATUS                                    | 72 |
|    |      |                                                                   |    |

### 1. BEST PRACTICES

### **1.1. SERVICE WRITE-UP**

### 1.1.1. Overview

The Service Write-Up process utilizes information that has been proven successful in capturing all the information for use in the dealership service department.

### 1.1.2. Goal

The process is designed to provide the Service Writer the best opportunity to capture an accurate customer complaint and information to increase the likelihood that the vehicle will be repaired quickly and correctly.

### 1.1.3. Staff Performing

The person performing these tasks can be either a technical or non-technical resource with the below skills:

- 1. Strong communication/phone skills
- 2. Conflict resolution
- 3. Strong computer skills
- 4. A general understanding of the features and operation of Navistar vehicles (or a willingness to learn)

### 1.1.4. Interaction

- 1. Customer
- 2. Porter
- 3. Virtual Triage person
- 4. Service Supervisor
- 5. Dispatcher
- 6. Service Manager

### 1.1.5. Recommended Training

- 1. Dealer Management System (DMS) Training (system dependent)
- 2. Navistar Learning Management System (LMS) modules on the International<sup>®</sup> Service Portal<sup>™</sup>
- 3. Repair Management (RM)
  - a. Service Estimating Introduction for Dealer Administrators
  - b. Service Estimating Introduction for Service Advisors
- 4. PocketMaxx/EZ-Tech Launcher as appropriate
  - a. PocketMaxx<sup>™</sup> Training for Technicians
  - b. EZ-Tech III Introduction and Usage
  - c. Other LMS training classes as determined by Service Manager

### 1.1.6. Process Summary

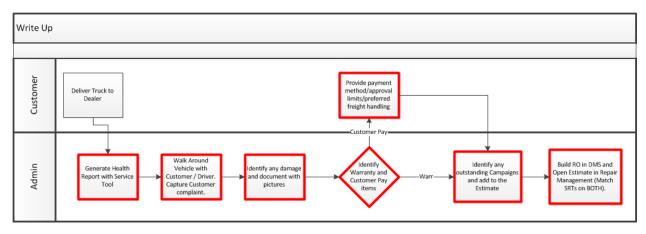

This portion of the service process is accepting the vehicle from the customer, identifying all potential service needs, and setting/verifying customer expectations regarding authorization, communication, and preliminary time frame for repair completion. This is accomplished through consistent achievement of the below tasks:

### Tasks within Process Flow:

- 1. In Person/Phone
  - a. Greet customers and obtain all vehicle / customer information required.
  - b. Interview customer to obtain vehicle concern(s).
- 2. At Vehicle
  - a. Hook up Electronic Service tool (EST), utilize Health Report (HR) scan, and perform physical walk –around inspection of vehicle while scanning.
  - b. Install seat covers, floor mats and hat (key) tags in vehicle.
  - c. Document any physical damage and visible service concerns. (Take photos)
  - d. Remove EST from vehicle.
  - e. Note USDOT inspection date.

- 3. At Service Desk (Building Estimate / Repair Order [RO]):
  - a. Identify and add any outstanding campaigns/calibrations required.
  - b. Verify Health Report uploaded to International<sup>®</sup> Service Portal<sup>™</sup>
    - i. View engine codes in ranked order on health report.
    - ii. Ask any follow-up questions as needed.
  - c. Build preliminary RM estimate using available diagnostic and repair operations for identified concerns.
  - d. Identify potential warranty/customer pay issues on estimate.
  - e. Review and verify all vehicle issues, concerns, and maintenance needs with customer, calling out customer pay items.
  - f. Verify customer method of payment, purchase order requirements, freight preferences, and authorization/estimate requirements.
- 4. Vehicle Acceptance
  - a. Obtain customer signature on the RO and provide customer a copy of all pertinent documents.
  - b. Accept keys for vehicle from customer.
  - c. Park vehicle in designated incoming work vehicle area.
    - i. Record parking space location on repair order.
  - d. Identify and secure keys in accordance with dealership key management practices.
- 5. Determine Driver Accommodations (hotel, cab ride, etc.)
- 6. Create Repair Order Packet
  - a. Dealer Repair Order
  - b. Dealer Write-up form (typically handwritten)
  - c. Additional service questionnaires (if applicable)
  - d. Service Portal Summary Page printout
  - e. Health Report with Ranked Codes Section open
  - f. PC 3.0 Worksheet (complete first section)
  - g. Courtesy Inspection form (If applicable)
- 7. Transfer RO to Virtual Triage Person for Review
- 8. Follow-up Activities
  - a. Monitor repair Progress
  - b. Communicate in-progress repairs to the customer

### 1.1.7. Identified Enablers

- 1. Facility
  - a. Dedicated write-up area/bay
  - b. Telephone
  - c. Internet connected computer with multiple monitors
- 2. Hard Tools
  - a. PocketMaxx/EZ-Tech with Launcher

### 3. Software/Applications

- a. Dealer Management System (DMS)
- b. Repair Management (RM)

### **1.2. VIRTUAL TRIAGE PROCESS**

### 1.2.1. Overview

The Virtual Triage process utilizes the information collected from the Service Write-up and vehicle history to identify the correct diagnostic path and repair procedures for the technician to follow. This process is designed to identify the level of repair(s) required and reduces customer wait time.

### 1.2.2. Goal

To identify repairs required to address the customer's concerns and reduce the time to have their vehicle diagnosed. In addition, it is designed to maximize technician productivity by reducing time researching history and looking for repair information. The Virtual Triage process increases the likelihood that the vehicle will be repaired quickly and correctly.

### 1.2.3. Staff Performing

The person performing these tasks can be either a technical or non-technical resource with the below skills:

- 1. Familiar with Navistar diagnostics including Fault Code Action Plans (FCAPs)
- 2. Good computer skills
- 3. Good communication skills

### 1.2.4. Interaction

- 1. Service Writer
- 2. Smart Dispatcher
- 3. Service Supervisor
- 4. Service Manager

### 1.2.5. Recommended Training

1. Dealer Management System (DMS) Training (system dependent)

- 2. Navistar Learning Management System (LMS) modules on Service Portal
  - a. Repair Management (RM)
    - i. Service Estimating Introduction for Dealer Administrators
    - ii. Service Estimating Introduction for Service Advisors
  - b. PocketMaxx/EZ-Tech Launcher as appropriate
    - i. PocketMaxx<sup>™</sup> Training for Technicians
    - ii. EZ-Tech III Introduction and Usage
- 3. Other LMS Training classes as determined by Service Manager

### 1.2.6. Process Summary

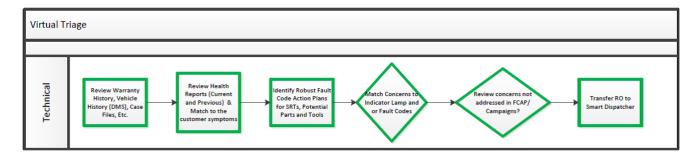

### **Process Summary**

This portion of the service process is organizing and analyzing the data gathered from the driver, during the write-up process, and the Health Reports as well as the vehicle's history to develop an action plan. This action plan will be utilized by the technician during the repair process. This is accomplished through consistent achievement of the below tasks:

### Tasks within Process Flow:

- 1. Review Vehicle History.
  - a. Review the dealer's DMS unit history for any indicators that may help with the current faults and/or symptoms.
  - b. Review warranty history.
  - c. Review Technical Service case history.
- 2. Review Health Reports.
  - a. Review current Health Report.
  - b. Review previous Health Reports for the past 90 days.
- 3. Review faults in Ranked Order on Health Report.
- 4. Match the driver's concerns to the indicator lamps as well as the fault codes.
- 5. Review any concerns that do not have FCAPs or repairs identified.
- 6. Transfer RO to Smart Dispatcher.

### 1.2.7. Identified Enablers

- 1. Facility
  - a. Telephone
  - b. Internet connected computer with multiple monitors

### 2. Hard Tools

a. PocketMaxx/EZ-Tech with Launcher

### 3. Software/Applications

- a. Dealer Management System (DMS)
- b. Repair Management (RM)

### **1.3. SMART DISPATCH**

### 1.3.1. Overview

The Smart Dispatch process utilizes the information from the Virtual Triage process to identify the skill level of the technician necessary to diagnosis and repair the vehicle.

### 1.3.2. Goal

To utilize the technician's strengths and increase the likelihood that the vehicle will be repaired quickly and correctly. It also increases technician productivity by properly aligning his or her skills with each repair.

### 1.3.3. Staff Performing

The person performing this process should be a technical resource with the below skills:

- 1. Strong mechanical aptitude
- 2. Strong understanding of Navistar vehicles (or a willingness to learn)
- 3. Strong communication skills
- 4. Strong computer skills
- 5. Strong organizational and leadership skills

### 1.3.4. Interaction

- 1. Service Writer
- 2. Service Supervisor
- 3. Service Manager
- 4. Service Technician
- 5. Parts Manager

### 1.3.5. Recommended Training

1. Navistar Learning Management System (LMS) modules on Service Portal

- 2. Repair Management (RM)
  - a. Service Estimating Introduction for Dealer Administrators
  - b. Service Estimating Introduction for Service Advisors
- 3. PocketMaxx/EZ-Tech Launcher as appropriate
  - a. PocketMaxx<sup>™</sup> Training for Technicians
  - b. EZ-Tech III Introduction and Usage
  - c. Other LMS training classes as determined by Service Manager

#### 1.3.6. Process Summary

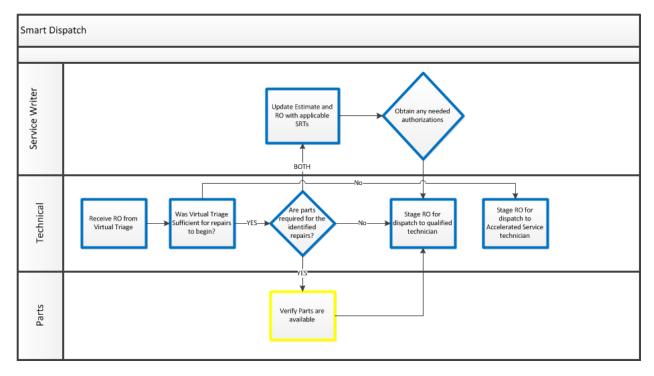

This process is designed to ensure that a properly trained technician is working on the vehicle and has the required information, tools, and parts to successfully complete the repair in a timely manner. The Smart Dispatcher communicates with the parts department to see if parts are available, and ensures the Service Advisor is kept informed about progress and the expected time of completion. This is accomplished through consistent achievement of the below tasks.

### **Tasks within Process Flow**

- 1. Determine if Virtual Triage is sufficient for repairs to begin.
  - a. If additional diagnosis is required, dispatch to Triage Tech.
- 2. Verify diagnostic materials and any related FCAPs are ready for technician.
- 3. Identify any parts on FCAP and verify stock.
  - a. If items are not in stock, follow Parts Procurement Process.

- 4. Identify any special tools called out in FCAP.
  - a. Verify tool availability for technician use.
- 5. Identify level of technician that work should be assigned to:
  - a. Special Engine Technician
  - b. Special Transmission Technician
  - c. Remove and Install Technician
  - d. Preventative Maintenance Technician
- 6. Dispatch repair order to qualified technician.
- 7. Ensure parts delivers required parts to technician's bay.
- 8. Communicate with Service Advisor to obtain any needed approvals and provide anticipated time line for repair.

### 1.3.7. Identified Enablers

- 1. Facility
  - a. Dedicate write-up area/bay
  - b. Internet connected computer with multiple monitors
  - c. Repair order rack
- 2. Hard Tools
  - a. None
- 3. Software/Applications
  - a. Document containing all technician's training and strengths
    - i. Refer to the Supporting Information section for an example.

### **1.4. PARTS PROCUREMENT**

### 1.4.1. Overview

The Parts Procurement Process utilizes proven methods to obtain parts in the most efficient and expedient way. This process reduces the technician time at the parts counter waiting for parts or inquiring about stock. As a result the technician is more productive, leading to increased efficiency and increased parts sales.

### 1.4.2. Goal

To have the required service parts available when the vehicle is brought into the shop, allowing the technician to remain in the bay, increasing technician efficiency and parts sales.

### 1.4.3. Staff Performing

The person performing these tasks can be either a technical or non-technical resource with the below skills:

- 1. Knowledgeable with the parts identification and lookup process
- 2. Knowledgeable with the parts ordering process

- 3. Knowledgeable with the parts department layout
- 4. Good communication skills
- 5. Good computer skills

### 1.4.4. Interaction

- 1. Smart Dispatcher
- 2. Service Technician
- 3. Parts Runner
- 4. Additional parts personnel

### 1.4.5. Recommended Training

- 1. Navistar Learning Management System (LMS) modules on Service Portal
  - a. Parts Catalog
  - b. Parts Catalog Online Basic Part Search
  - c. Parts Catalog Online Intermediate Part Search
  - d. Parts Catalog Online International Works Kit
  - e. Parts Catalog Online Message Area, Support Menu & Quick Links
  - f. Parts Catalog Online My Chassis List
  - g. Parts Catalog Online Search Menu
  - h. Parts Cross Reference / Fleet Cross
  - i. Parts Pricing and Inventory Management Training
  - j. Other LMS training classes as determined by Parts Manager and/or Service Manager

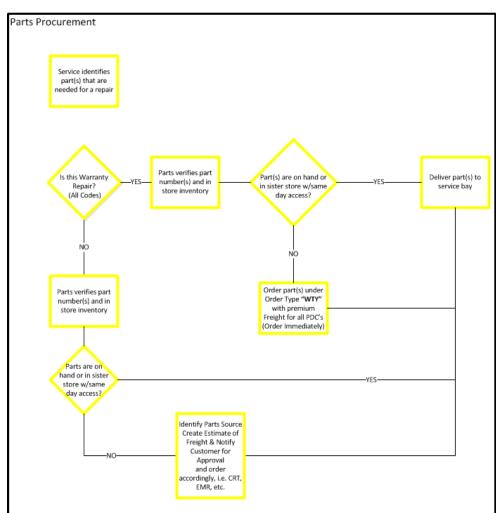

### 1.4.6. Process Summary

#### Key Enablers:

 Identify Warranty Coverage First
 Only use inventory at Repairing location or same day sister store
 Order all remaining warranty parts using "WTY" order type with VIN and Premium Freight
 Order Parts immediately
 No Freight to administer during warranty claim submission

### **Process Summary**

This portion of the process is ensuring the parts are available for the technician prior to any disassembly resulting in tying up a service bay. The parts personnel will work in conjunction with the Smart Dispatch person at the dealership to identify any repair parts as well as any campaign or special parts required. This is accomplished through consistent achievement of the below tasks:

### Tasks within Process Flow:

- 1. The Smart Dispatcher informs the parts personnel of part(s) needed.
  - a. Identified by number from FCAP or a part description.
- 2. Identify each line on RO if warranty or customer pay.
- 3. If part(s) are customer pay, has customer authorized a freight payment?
- 4. Parts must understand all requirements and needed timing.
- 5. If the required parts are not in the dealership's stock or obtained from a "sister store" the same day, warranty items must be ordered **immediately** (do not wait for stock orders or daily orders).
- 6. If the unit is down, the parts are to be ordered as per G Letter (6/26/2015) G-99-9012-B **Free** Shipping for Critical and Warranty Orders Shipped from a Supplier, Plant or Packager.
- 7. Have parts runner deliver parts to technician's bay:
  - a. Allows the technician to remain in the bay to be more productive
  - b. Increases parts sales due to increased technician productivity
  - c. Decreases dwell time, Increases customer satisfaction
- 8. Periodically review past orders to determine if there are key items that should be stocked in dealership inventory
  - a. Dealer inventory must be visible using Dealer Inventory Alliance (DIA)
  - b. Review DIA simulation level to ensure adequate support of your inventory needs

### 1.4.7. Identified Enablers

- 1. Facility
- a. Dedicated parts Area
- b. Telephone
- c. Internet connected computer with multiple monitors
- 2. Hard Tools
  - a. None
- 3. Software/Applications
  - a. Dealer Management System (DMS)

### **1.5. WARRANTY CLAIM SUBMISSION BEST PRACTICE**

### 1.5.1. Overview

The warranty claim submission best practice utilizes proven methods to enhance claim submission/processing efficiency.

### 1.5.2. Goal

The warranty process best practice is designed to ensure all of the relevant information is in the claim during the first time submission so the claim only has to be touched by the dealer and Navistar once.

### 1.5.3. Staff Performing

- a. The person performing these tasks can be either a technical or non-technical resource with the below skills:
  - i. Strong computer skills
  - ii. Strong understanding of warranty polices/practices or willingness to learn

### 1.5.4. Interaction

- a. Service supervisor
- b. Technicians
- c. Original Equipment Manufacture's (OEM) Representatives

### 1.5.5. Recommended Training

- a. Dealer Management System (DMS) Training (system dependent)
- b. Navistar Learning Management System (LMS) modules on the International® Service Portalsm
  - i. iClaim Program 1: Submitting Claims in iClaim An Overview
  - ii. iClaim Program 2: Submitting a Basic Claim in iClaim Warranty 01
  - iii. iClaim Program 3: Practical Application Working with Various Claims in iClaim
  - iv. iClaim Program 4: Practical Application Loss and Damage Claim (Warranty 38)
  - v. iClaim Program 5: Practical Application Prior to Delivery Claim (Warranty 03)
  - vi. iClaim Program 6: Practical Application Service Parts (Warranty 55) & Sales Policy Adjustments (Warranty 02)
  - vii. iClaim Program 7: When Your Claim is Returned

### 1.5.6. Process Summary

- a. Begin with the 3Cs of the repair, Complaint, Cause, and Correction; the Health Report ID# and the Fault-FMI/SPN # being addressed. These should be the first Items in the comment area. Then list what was repaired and how the root cause of the failure was determined.
- b. It is extremely important that when there are multiple failures or codes requiring repair, each claim section is clear on the Heath Report (HR) ID# and Fault-FMI # being addressed in that section.

c. The information provided will help the Navistar Warranty Adjudicator know exactly which HR# and Fault-FMI# are being addressed in the claim section, as well as the part replaced, so that he/she can understand the diagnostic path taken.

(If the diagnostic requires a longer explanation, the technician(s) write-up notes can be attached in iClaim.)

Example:

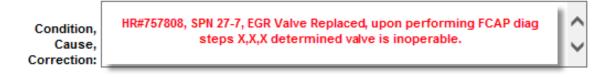

List the casual part that caused the failure first in the parts list used in this repair. This helps to more quickly identify the root cause of a failure.

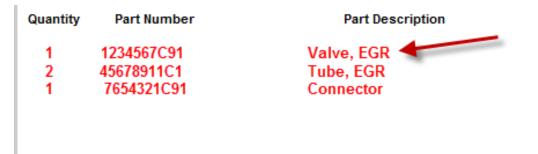

### 1.5.6.1. Submitting a Claim

At this point the repair order and resultant claim should read like a book and align with the technician's punch times. Anything that is out of place or does not fit should be reviewed for further understanding with Service Management before adding additional items to the claim.

### 1.5.6.2. Questions to Ask:

- 1. Why was this missing item/time not on the claim to begin with?
- 2. What activity did each person perform for each time punched on this job?

### 1.5.7. Identified Enablers

- 1. Facility
- a. Dedicated warranty administration area/desk
- b. Telephone
- c. Internet connected computer with multiple monitors
- 2. Hard Tools
  - a. None

- 3. Software/Applications
  - a. Dealer Management System (DMS)
  - b. Access to the International<sup>®</sup> Service Portal<sup>™</sup>
  - c. Repair Management (RM) System

### 2. SERVICE DEPARTMENT OPERATION

### 2.1. DEALERSHIP DAILY COMMUNICATION

### **Options:**

- 1. Daily team meeting with service and parts management to discuss status of open repair orders to optimize service resources and to monitor parts availability.
  - a. Go through work-in-progress statistics
    - i. Yesterday's open repair orders
    - ii. + Yesterday's new repair orders
    - iii. Yesterday's repair orders closed
    - iv. = Current work in progress
  - b. When known, profit/loss for prior month (first meeting of subsequent month)
  - c. Identify high priority repairs
  - d. High dwell time repairs
  - e. Open case file repairs
  - f. Vehicles with parts availability issues
    - i. Find parts sourcing resolution
- 2. Daily e-mail to a distribution list
  - a. Questions asked and answered in e-mail distribution chain keeps parts and service well informed.
- 3. Best practice is both of the above options: morning meeting with e-mail distribution list follow-up throughout the day on open items.

### 2.2. SHIFT TRANSITION

- 1. Ensure tech notes are completed in DMS before end of shift or punching off job.
- 2. Shift leads perform shop walk-through and discuss status of each unit/bay.
  - a. Job priority
  - b. Repair status (where previous technician left off)
  - c. Update parts availability/timing
  - d. Estimated time of completion
- 3. Review upcoming dispatch (at service desk).
  - a. Appointments
  - b. Waiters

NOTE – If person-to-person shift transition is not possible, it is recommended to log the same information on a shift transition log (refer to Supporting Information section).

### 2.3. SERVICE MANAGER BEST PRACTICES

### 2.3.1. Daily Routine

- 1. Perform an initial walk-around in the shop noting the following:
  - a. Check for shop cleanliness and potential safety hazards
- 2. Walk the lot noting truck damage, doors and windows open, vehicles unlocked, trash, etc.
  - Post shop's pervious day's gains / losses on board in service department in a highly visible area
  - b. Conduct morning meeting with shop supervisor and service advisors:
    - i. Review daily service sales report vs. goals from previous day
    - ii. Discuss staffing for the shift
    - iii. Review shift change notes for items that need attention
    - iv. Review available work for the day
    - v. Review repair orders for vehicles in the shop that are waiting on parts
    - vi. Review repair orders for vehicles in the shop waiting on approval
    - vii. Review log for vehicles completed over 4 days and not picked up
    - viii. Note out of order shop tools and equipment
    - ix. Review Diamond Edge dash board
  - c. Spot check incoming repair order packets for proper paperwork and virtual triage information per PC 3.0 best practices
  - d. Spot check completed repair orders for proper documentation and signatures necessary for processing
- 3. Review Service Portal "What's New" page for new AFCs, Recalls, and service information updates
- 4. Meet with parts manager to ensure parts orders and returns are being conducted per established dealer process
- 5. Provide ongoing feedback for the service team to maintain service department standards per PC 3.0 processes
- 6. Inform service management team of upcoming meetings and customer visits
- 7. Regularly walk through driver lounge to ensure proper communication about repair status and that customer needs are addressed
- 8. Monitor service team to ensure all customers are greeted upon arrival

### 2.3.2. Weekly Routine

- 1. Monitor Service Portal Vehicle Usage report to ensure team is utilizing all tools per PC 3.0 standards
- 2. Post weekly tech efficiency report in service area, should be in a highly visible area

### 2.4. SERVICE SUPERVISOR BEST PRACTICES

### 2.4.1. Daily Routine:

### Perform an initial shop inspection:

- 1. Check status of repairs for vehicles in shop
- 2. Check overall cleanliness and safety
- 3. Ensure that shop service tools are returned to tool room
- 4. Review stall utilization form for work in progress, make corrections as needed, and inform Service Advisor
- 5. Check incoming repair orders for proper write-up paperwork and virtual triage information per PC 3.0 best practices
- 6. Conduct morning meeting with Service Manager and Service Advisors
  - a. Review shift change notes for items that need attention
  - b. Review available work for the day
  - c. Review repair orders for vehicles in shop that are waiting on parts
  - d. Review repair orders for vehicles in-shop that are waiting on approval
  - e. Review C.O.D. file for vehicles completed over four days ago and not picked up
  - f. Check for out-of-order shop tools and equipment
  - g. Discuss previous day's sales report vs. goals
  - h. Review Diamond Edge dashboard
- 7. Review necessary repair items and courtesy inspection findings with Service Advisor
  - a. Note DOT inspection date, maintenance item
- 8. Ensure technicians are using proper diagnostic and/or SRT elemental steps for all repairs; redirect as necessary
- 9. Perform service department shift transition with the prior/next shift supervisor(s)

### 2.4.2. Review Parts Orders:

- 1. Review incoming parts order status with parts personnel
- 2. Follow up on truck down/special order parts
- 3. Notify responsible Service Advisor of parts delays so customer can be notified

### 2.4.3. Vehicle is Repaired and Road Check is Completed:

- 1. Quality Control personnel have signed off on road check and final inspection
- 2. Vehicle is parked and locked and the keys are returned to the Service Advisors
  - i. A designated area for completed vehicles is recommended
- 3. Service Supervisor must review and initial the repair order for complete and accurate repair information noting complaint, cause, and correction.

### 2.5. SERVICE ADVISOR BEST PRACTICE

- 1. In Person / Phone
  - a. Greet customers and obtain all vehicle / customer information required
  - b. Interview customer to obtain vehicle concern(s)
- 2. At Vehicle
  - a. Hook up Electronic Service Tool (EST), initialize Health Report (HR) scan, and perform physical walk-around inspection of vehicle while scanning
  - b. Install seat covers, floor mats and hat (key) tags in vehicles
  - c. Remove EST from vehicle
  - d. Note DOT inspection date
- 3. At Service Desk (Building Estimate / Repair Order [RO])
  - a. Identify and add any outstanding campaign/calibrations required
  - b. Verify that Health Report was uploaded to International<sup>®</sup> Service Portal<sup>™</sup>
    - i. Ask any follow-up questions needed
  - c. Build preliminary Repair Management estimate using available diagnostic and repair operations for identified concerns
  - d. Identify potential warranty/customer pay issues on estimate
  - e. Review and verify all vehicle issues, concerns, and maintenance needs with customer, calling out customer pay items
  - f. Verify customer method of payment, purchase order requirements, freight preferences, and authorization/estimate requirements
- 4. Vehicle Acceptance
  - a. Obtain customer signature on the RO and provide customer a copy of all pertinent documents
  - b. Accept keys for vehicle from customer
  - c. Park vehicle in designated incoming work vehicle area
    - i. Record parking space location on RO
  - d. Identify and secure keys in accordance with dealership key management practices
- 5. Determine Driver Accommodations (hotel, cab ride, etc.)

- 6. Create Repair Order Packet
  - a. Dealer repair order
  - b. Dealer write-up form (typically handwritten)
  - c. Additional service questionnaires (if applicable)
  - d. Service Portal Summary page printed out
  - e. Health Report with Ranked Codes Section Open
  - f. PC 3.0 Worksheet
  - g. Courtesy inspection form (If applicable)
- 7. Transfer RO to Smart Dispatch for Review
- 8. Follow-up Activities
  - a. Monitor repair progress
  - b. Communicate in-progress repairs to customer
    - i. Upsell additional repairs or maintenance items
    - ii. Identify potential repair or parts delays
    - iii. Provide repair completion time updates

### 3. JOB DESCRIPTIONS

### 3.1. DIRECTOR OF SERVICE

Organization: Service organization

Reports to: Dealer Principal

Interfaces with: Service Management, Dealer Principal

### **Position Purpose:**

The Director of Service must lead and manage multiple service locations through productive staffing, technician retention and training, and promoting ways of improving efficiency and productivity while reducing costs in order to meet monthly and yearly objectives. An integral and vital part of any dealership is the service department and the manner in which it builds open, honest, trusting relationships with customers and all other department personnel within the assigned dealership.

### 3.1.1. Accountabilities:

- Ensure service centers' growth and profitability
- Understand and ensure compliance with all Navistar and vendor policies and warranty procedures
- · Review service center's sales reports daily
- · Review aging warranty debits with service managers to ensure follow up and payment
- Review aging open repair orders with service managers to ensure follow up and closure.
- · Attend Navistar's Parts and Service annual meeting
- Keep abreast of all vendor updates, warranty policies and product changes to maintain effectiveness in this role
- · Maintain a safe and clean work environment at all service centers
- · Hold monthly meetings with service managers
- Attend dealer staff meetings
- Ensure that the service managers are performing their duties as outlined in the appropriate job descriptions.
- Perform monthly/quarterly/yearly performance reviews with all service managers
- Seek out and secure new service business

### 3.1.2. Minimum Qualifications:

- Must have a minimum of 10 years' experience in the medium / heavy duty truck and bus industry
- Must be customer focused and able to listen, understand and communicate professionally with all customers, both external and internal
- Must promote continuous improvement
- · Must be self-motivated and have good written and verbal communication skills
- · Must conduct oneself in a professional manner
- · Must have the ability to accept and react to change and lead others in a positive direction
- · Must have superior problem solving skills
- Must have the ability to perform various service roles to backfill in the event of absences

· Must be a team player with a strong sense of commitment to the customer

### 3.1.3. Desired Qualifications:

- Knowledge and use of all relevant software applications necessary to perform the functions of the role
- Good organizational skills
- Knowledge of dealer and fleet maintenance procedures and systems
- · Willingness to pursue self-development courses
- Strive for respect and teamwork at all assigned service locations
- · Posses a high degree of product and technical knowledge

### 3.1.4. Key Performance Indicators:

- Profit and loss of service department(s)
- Dwell time
- Technician efficiency
- Retention/turnover

This is not necessarily a list of all of the duties, responsibilities and requirements associated with this position. While the accountabilities noted herein are intended to be an accurate reflection of the current job, the dealership reserves the right to revise the functions and duties as circumstances change.

### **3.2. SERVICE MANAGER**

Organization: Service Organization

Reports To: Service Director

**Interfaces with:** Service Advisor, Service Supervisor, Warranty Manager, Parts Manager, Customers, OEMs, Technicians

### **Position Purpose:**

The Service Manager takes the lead role in managing an efficient and profitable service department through productive staffing, customer retention, technician training, and quality workmanship while improving productivity and reducing costs in order to meet objectives. The service department is an integral and vital part of the dealership, and the manner in which it builds open, honest, trusting relationships with customers and other departments is essential to dealership success.

### 3.2.1. Accountabilities:

- · Ensure service department growth and profitability
- Ensure compliance with all Navistar and vendor policies and warranty procedures
- Monitor any outside purchases charged to the service department
- Review warranty performance statements with Warranty Administrator weekly:
  - \* Review warranty charge backs
  - \* Review aging warranty debits weekly to ensure payment
  - \* Review aging repair orders to ensure closure and payment

- Attend Navistar Parts and Service Managers annual meeting
- · Maintain high quality service department standards
- Understand and keep abreast of all federal, state and local regulations that affect service operations, such as hazardous waste disposal, OSHA, EPA, etc.
- Conduct periodic spot checks of open repair orders throughout the day to ensure timely repairs, quality workmanship, and cleanliness
- · Keep abreast of all warranty policies and product changes to maintain effectiveness in this role
- · Ensure compliance with current manufacturers' vendor training courses for technicians and service staff
- · Ensure that current and required tools are purchased as necessary
- Conduct monthly staff and technician meetings
- · Interview their potential service department employees
- Ensure the service staff members are performing their duties as outlined in the appropriate job descriptions
- · Seek out and secure new service business

### 3.2.2. Minimum Qualifications:

- Must have a minimum of eight years' technical experience in the medium/heavy-duty truck industry
- Must be customer focused and able to listen, understand and communicate professionally with all customers, both external and internal
- · Promote continuous improvement within the department
- · Maintain a high degree of product and technical knowledge
- · Must be a team player with a strong sense of commitment to the customer
- · Must be self-motivated and have good written and verbal communication skills
- · Must conduct oneself in a professional manner
- Must have the ability to accept and react to change and lead others in a positive direction
- Must have superior problem solving skills
- · Must be able to understand and communicate with all vendor and OEM guidelines

### 3.2.3. Desired Qualifications:

- Knowledge and use of all relevant software applications necessary to perform the functions of the role
- · Good organizational skills
- A Commercial Driver's License (CDL) to operate and road test customer vehicles when needed
- Knowledge of dealer and fleet maintenance procedures and systems
- Willingness to pursue self-development courses applicable to the job
- · Working knowledge of Navistar and supplier/vendor warranty policies
- · Strive for respect and facilitate teamwork in the department and throughout the dealership

### 3.2.4. Key Performance Indicators:

- · Profit and loss of service department
- Dwell time

- Technician efficiency
- Employee retention/turnover

This is not necessarily a list of all of the duties, responsibilities, and requirements associated with this position. While the accountabilities noted herein are intended to be an accurate reflection of the current job, the dealership reserves the right to revise the functions and duties as circumstances change.

### 3.3. SERVICE ADVISOR

Organization: Service Organization

Reports To: Service Manager

**Interacts with:** Customer, Service Supervisor, Service Manager, Warranty Administration, Parts Personnel, Technician

### **Position Purpose:**

The Service Advisor takes the lead role in achieving high customer satisfaction by performing one's duties in accordance with the current dealership practices and procedures. The service department is an integral and vital part of the dealership, and the manner in which it builds open, honest, trusting relationships with customers and other departments is essential to dealership success.

### 3.3.1. Accountabilities:

- Greet customers in a timely, friendly manner and obtain all specific vehicle/customer information required for proper repairs, contacting customer and invoicing
- Coordinate receipt and flow of all incoming work, communication with customers, and constant communication with all other internal departments
- Write up customers' vehicle issues and concerns or maintenance requirements accurately and clearly
- · Obtain customer signature on the repair order and provide customer a copy of the repair order
- Must be able to understand, communicate, and evaluate all vendor and Navistar warranty guidelines, approval processes, and policies during the write up and repair process
- Establish customer's method of payment, purchase order requirements, and estimate requirements if needed at time of write-up
- Investigate progress of vehicle repairs and contact customer with status changes / promise time as required
- Ensure vehicles are parked in assigned areas, trucks are locked, and keys are tagged and properly stored
- Explain completed work and charges to the customer
- · Keep up to date on all warranty policies and product changes to maintain effectiveness in this role
- · Have the ability to utilize Service Portal at the time of write-up
- Review C.O.D. repair orders to ensure the vehicle and keys are on premises
- Contact customers regarding any additions or changes to the repair of their vehicle, if required
- Explain cost and time requirements in detail, and obtain the proper authorization before any additional repairs are made

### 3.3.2. Required Qualifications:

• Must be a team player with a strong sense of commitment to the customer

- Must be self-motivated and have good written and verbal communication skills
- Must conduct oneself in a professional manner
- Knowledgeable in the use of all relevant software applications necessary to perform the functions of the role or a willingness to learn

### 3.3.3. Desired Qualifications:

- Good organizational skills
- · Working knowledge of Navistar and supplier / vendor policies
- Possess a valid Class A Commercial Driver's License
- Posses the ability to communicate service maintenance requirements, such as oil change interval, axle lube changes, required adjustments, etc.
- Ability to notify customers of needed vehicle repairs while in the service area, such as quick check items

### 3.3.4. Key Performance Indicators:

- Average labor hours and dollars per RO
- Average parts dollars per RO
- · Average number of ROs processed per day/week/month
- · Number of ROs open for an extended period of time

This is not necessarily a list of all of the duties, responsibilities and requirements associated with this position. While the accountabilities noted herein are intended to be an accurate reflection of the current job, the dealership reserves the right to revise the functions and duties as circumstances change.

### 3.4. SERVICE SUPERVISOR

Organization: Service Organization

Reports To: Service Manager

Interfaces with: Service Advisor, Technicians, Warranty Administration, Parts Personnel, Customers, Vendors

### **Position Purpose:**

The Service Supervisor provides a vital communication link with service technicians and with other integral departments in the dealership, particularly the parts department. This position directs and supports the service technicians to ensure that all repairs are performed correctly and efficiently by qualified technicians. The Service Supervisor ensures the service department consistently maintains a high level of customer satisfaction and adheres to all company and safety policies and practices. This position is crucial to achieving the highest level of customer satisfaction by performing duties in accordance with current OEM practices and company policies and procedures.

### 3.4.1. Accountabilities:

- Oversee the flow of all service work, technician accountability, vehicle repair completion, documentation, and continuous communication with the Service Advisors
- · Understand and ensure compliance with all Navistar and vendor policies and warranty procedures
- · Maintain a high level of quality service repairs

- Investigate the progress of vehicle repair completion by conducting periodic spot checks of all jobs throughout the day to ensure timely repairs, quality workmanship, and cleanliness
- Ensure that all completed vehicles are parked in the designated area, locked with keys tagged and returned to the service office
- · Keep abreast of all warranty policies and product changes to maintain effectiveness in this role
- Provide on-the-job technical support for technicians as required and assist in the development of their technical skills and abilities
- Ensure that all repairs are documented, technicians' comments are descriptive and precise, and that the allotted time is noted prior to dispatching work
- Review and sign off on all completed repair orders, noting technician comments, repair completion, and road test completion
- Understand and keep abreast of all federal, state and local regulations that affect service operations, such as hazardous waste disposal, OSHA, EPA, etc.
- Knowledgeable in work management/Smart Dispatch
- · Maintain a safe and clean work environment
- Ensure that all work is fairly and equally assigned
- Ensure the proper use, care and storage of all tools
- · Attend all service department staff meetings as required
- Provide backfill for Service Advisor when needed

### 3.4.2. Minimum Qualifications:

- Must have a minimum of 5 years technical experience in the medium/heavy-duty truck industry
- Must have a valid Class "A" Commercial Driver's License
- · Must have a high degree of product and technical knowledge
- · Must be a team player with a strong sense of commitment to the customer
- · Must be self-motivated and have good written and verbal communication skills
- · Must conduct oneself in a professional manner
- Must be flexible and adapt to change readily
- Must have superior problem solving skills
- Must be able to understand, communicate, and evaluate all vendor and OEM Warranty guidelines, approval processes, and policies

### 3.4.3. Desired Qualifications:

- Knowledge and use of all relevant software applications necessary to perform the functions of the role
- · Good organizational skills
- Willingness to pursue self-development courses
- · Strive for respect and facilitate teamwork within assigned area

### 3.4.4. Key Performance Indicators:

First time quality

- Technician efficiency
- Dwell time
- Technician training completion rate

This is not necessarily a list of all of the duties, responsibilities, and requirements associated with this position. While the accountabilities noted herein are intended to be an accurate reflection of the current job, the dealership reserves the right to revise the functions and duties as circumstances change.

### 4. SUPPORTING INFORMATION

### 4.1. DIAMOND EDGE

### 4.1.1. Diamond Edge Dashboard via Service Portal

| International<br>Service Porta                                                                                                    | al Home                                  |                                        |                                                             |
|----------------------------------------------------------------------------------------------------|------------------------------------------|----------------------------------------|-------------------------------------------------------------|
| Home Publications Service Reference Write Up                                                                                      | Dealer Warranty Support                  |                                        |                                                             |
|                                                                                                    | Administration                           | Diamond Edge Dashboard                 | Service Development                                         |
| /hat's New                                                                                                    | Dealer Search                            | Diamond Edge Dashboard                 | DPF Cleaning Support                                        |
| <u>Repair Management DMS Integration Repair Management</u><br>This article provides information on the current status of t        | Update Your Service Information          | Service Marketing                      | Service Development Tools                                   |
| Take the Technician Rodeo Pre-Test Today! - Post Date:                                                                            | Update Dealer Locator                    | Preventive Maintenance                 | Parts and Service Expo                                      |
| REMINDER: The 2016 Technician Rodeo Qualifying Exal<br>submit a Dealer Education Case File asking for assistanc                   | Service Level Authorization              | Customer Solutions US/Can              | Accelerated Service                                         |
| SHELL ROTELLA FREE OIL FOR LIFE PROMOTION (U<br>Click here for details about how your customer could win                          | Service Level Authorization              | Customer Solutions LA/Caribb           | TMC Resource Center                                         |
| Vouchers and Instructor-Led Training Courses<br>Please see this iKNow document for instructions describing                        | LA/Carrib                                | Print Materials                        | Repair Management                                           |
| Eaton® Procision <sup>™</sup> Transmission Training Information - Information for Eaton® Procision <sup>™</sup> Training courses. | Training                                 | US Dealer PrintPortal                  | Repair Advocate Portal                                      |
| EPA 2010 & 2013 MaxxForce 7 Information Update - Pos                                                                              | Learning Management System               | Canadian Dealer PrintPortal            | Contact Information                                         |
| Information: New training course available for the EPA 20<br><u>NEW Cummins® EDS 5.7 Customer Uptime Features - F</u>             | Dealer Education                         | Dealer PrintPortal FAQs                | Technician Recruitment                                      |
| Click the link to learn more about the Cummins® Expert I<br>2016 Parts and Service Expo - Post Date: March 2, 2016                | Project Confirmation 3.0                 | Decal Order Form                       | OnCommand Connection                                        |
| Please join us for the 2016 Parts and Service Expo for Pa<br>Introducing: The International® Link - Post Date: March 2            | Project Confirmation 3.0                 |                                        | Navistar Brands                                             |
| Available now for Pre-Order<br>Eaton Procision Transmission Service Tool Kit                                                      |                                          |                                        | Continental Mixers                                          |
| Essential service tool kit to support 2016 Medium-Duty Tr                                                                         |                                          |                                        | MILCOTS                                                     |
| N13B EGR Valve Diagnostics: 2659-10 Fault Code - Pos<br>Revised diagnostics/FCAP for 2659-10 fault code on N13                    |                                          |                                        |                                                             |
| SR4 Renewal fee and Annual EZ-Tech Software Renewa<br>The Eaton SR4 Renewal fee and the Annual EZ-Tech Soft                       | ware Renewal tee are reflected as separa | ate line items in your March statement | TAV-1<br>t. Please note these are considered essential ship |

### 4.1.2. Dashboard Link:

The Dashboard link is: https://evalue.internationaldelivers.com/occweb/diamondedge/Home

- · Users will only see the dealer locations they have rights to access
- Service Managers normally have access to one location
- · Service Directors and higher have access to multiple locations
- · Clicking on the nine-digit account number takes you to the individual dealer location page
- · Clicking on the dealer group name will take you to the group level dashboard

NOTE: You will only see dealers you have access to even when you click on the group level

### SUPPORTING INFORMATION

| Dealer<br>Account | Location Name            | HILL INTL TRUCKS NA LLC | Show All Regions V | Show All CSEs/TSMs V | Show All Locations |
|-------------------|--------------------------|-------------------------|--------------------|----------------------|--------------------|
| 712174-000        | HILL INTL TRUCKS NA      | HILL INTL TRUCKS NA LLC | NORTHEAST          | HERB COOPER          | Truck Only         |
| 712174-001        | HILL INTL TRUCKS NA      | HILL INTL TRUCKS NA LLC | NORTHEAST          | HERB COOPER          | Truck Only         |
| 712174-002        | HILL INTL TRUCKS NA      | HILL INTL TRUCKS NA LLC | NORTHEAST          | HERB COOPER          | Truck Only         |
| 712174-051        | RALICH TRUCK CENTER      | HILL INTL TRUCKS NA LLC | NORTHEAST          | HERB COOPER          | Truck Only         |
| 712174-052        | R-WAY TRANSPORT,<br>INC. | HILL INTL TRUCKS NA LLC | NORTHEAST          | HERB COOPER          | Truck Only         |

Loaded using IE10 on 20160407@131031

- Each dashboard tile represents a specific requirement of the program
- Tiles will be green (pass) or gray (fail) based on status of metrics
- · Supporting data is displayed in tiles below the report range selection menu
- · Clicking on the Diamond Rating tile will display a historic graph of quarterly diamonds achieved

### 4.1.3. Reporting Tiles

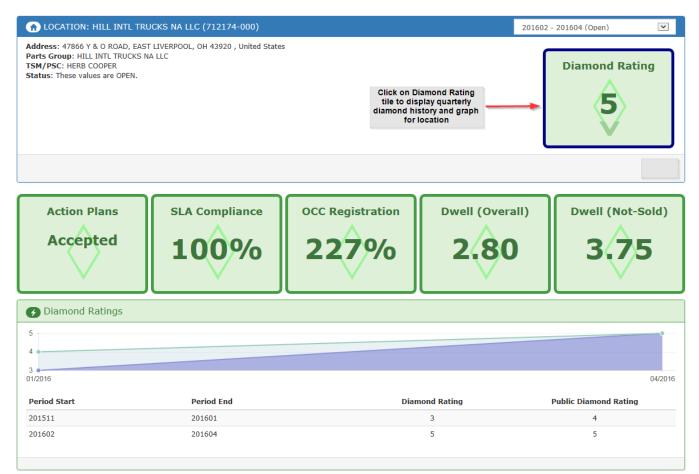

### 4.1.3.1. Notes

- OCC registrations (first time pings) are not limited to vehicles sold within the period
- · First ping from any vehicles ever sold by the dealer location count
- If a parent dealer location (000) sells no trucks in the period and has no first pings, their OCC registration tile will reflect 0%
- If a secondary dealer location sells no trucks and has no first pings in the period, their OCC registration tile will reflect the parent location's score

### 4.1.4. Choosing a Report Date

| 🚊 DEALER GROUP: HILL INTL TRUCKS NA LLC                                                                                                    |                |
|----------------------------------------------------------------------------------------------------|----------------|
| Status: These values are OPEN.                                                                                                    |                |
| <b>IMPORTANT</b> : The overall Group level diamond rating is based on a weighted aggregate of the diamond ratings of its child locations.<br>It is <u>not</u> directly tied to the dwell or not-sold dwell at the Dealer level. | Diamond Rating |
| Quarterly Date Range<br>201511 - 201601 (Final) Selection Menu                                                                                                    |                |
| 201602 - 201604 (Final)<br>201605 - 201607 (Open)                                                                                                    |                |

- Date range defaults to current quarter
- Specific quarters can be selected from dropdown menu
- Data displayed is only from the date range selected

### 4.1.5. Action Plan Tile – Summarizes Action Plans Submitted

| Action Plans                                                                                                    |              |            |                 |                                                   |                         |  |  |  |
|----------------------------------------------------------------------------------------------------|--------------|------------|-----------------|---------------------------------------------------|-------------------------|--|--|--|
| Action Plans need to be submitted and approved for each quarter of the fiscal year, or a more comprehensive plan can be submitted to cover an entire year. The table below shows the history of Action Plan submittals for this location. |              |            |                 |                                                   |                         |  |  |  |
| Case Number                                                                                                    | Period Start | Period End | Submission Date | Closure Date                                      | Requirement Satisfied   |  |  |  |
| 3280015                                                                                                    | 1/1/2016     | 1/31/2016  | 1/27/2016       | 1/29/2016                                         | Yes                     |  |  |  |
|                                                                                                    | 12/1/2015    | 12/31/2015 |                 |                                                   | No                      |  |  |  |
| Hyperlink to case file                                                                                                    | 11/1/2015    | 11/30/2015 |                 |                                                   | No                      |  |  |  |
|                                                                                                    |              |            |                 | Click here to create a new action plan case file. | Create New Plan Refresh |  |  |  |

- The tile will reflect action plans that were submitted
- · Action plans will be listed by date and will have a hyperlink to the actual case file
- A new action plan can be created by clicking on Create New Plan button in this tile
  - \* Will redirect to action plan submission page
- Action plans are required each quarter to address processes at the dealership that will improve customer satisfaction and/or dwell time
- Plans are reviewed, modified, and approved through the dealer's field support representative

### 4.1.6. Service Level Authorization (SLA) Tile – Summarizes Metrics for Compliance

| Service Level Agree                                                                                                    | ement Compliance                   | 2              |                |                    |                  |                             |                 |
|----------------------------------------------------------------------------------------------------|------------------------------------|----------------|----------------|--------------------|------------------|-----------------------------|-----------------|
| SLA information is being refined for future periods. Training and Tool assessments are year-long efforts and are not finalized until the end of the 4th quarter. Steady progress on the training front throughout the year. Training must be completednot just scheduledprior to the end of the 4th quarter. |                                    |                |                |                    |                  |                             | ess is expected |
| Criteria                                                                                                    | Column shows status of metrics     |                |                |                    |                  |                             |                 |
| DIA Certification<br>-Edge Ref                                                                                                    |                                    | Pass           | Is Active      | Percent Controlled | Sim 'L' or Above | Working Queue               | Is Exempt       |
| -Dealer Ref<br>-Dealer Ref                                                                                                    | 11                                 |                | Yes            | 86.3%              | Yes              | Yes                         | No              |
| Training: re                                                                                                    | Hyperlinks to<br>ference materials | Tentative Pass | Requirem       | ent Minin          | num Needed       | Trained S                   | atisfied        |
| - Cummins                                                                                                    |                                    |                | Cummins E      | DS 6               |                  | 1 0                         | 10              |
| This row appears red because                                                                                                    | this location is behind o          | 'n             | HVAC           | 2                  |                  | 0 0                         | 10              |
| progress towards achieving the yearly training goal. For each<br>quarter that has passed 25% of the training is expected to<br>be complete.                                                                                                    |                                    |                | N9/N10/N1      | 13 SCR 2           |                  | 1 1                         | 10              |
| DPF Cleaner Availability                                                                                                    |                                    | Pass           |                |                    |                  |                             |                 |
| Hours of Operation                                                                                                    |                                    | Pass           |                |                    | Detailed         |                             |                 |
| Tools Certification                                                                                                    |                                    | Tentative Pass | Tentative Pass |                    |                  | measurements for<br>metrics |                 |
| Accelerated Service Agreeme                                                                                                    | nt                                 | Pass           |                |                    | metrics          |                             |                 |
|                                                                                                    |                                    |                |                |                    |                  |                             | SLA Info Site   |

- · Tile will reflect data for items during the selected date range
- Hyperlinks in the section link to relevant web sites, reference materials, or Frequently Asked Questions documents

#### 4.1.6.1. DIA (Dealer Inventory Alliance) Certification:

The DIA certification section lists overall status (pass/fail) and the supporting data:

- Is Active: Participating in DIA program
  - \* Requirement: Yes
- Percent Controlled: Three-month moving average percentage of parts controlled by DIA
  - \* Requirement: 80% or greater
- Sim level "L" or above: Indicates dealer DIA simulation level
  - \* Requirement: Sim level "L" or above
- Working Queue: Working queue status: Dealer processed (accepted/rejected/modified) at least two DIA suggested orders per week for three of the four trailing weeks
  - Requirement: Yes
- Hyperlinks in section link to reference materials for the DIA program

#### 4.1.6.2. Training:

Lists technician training requirements and training to date depending on the dealer's contracts. All training is required to be completed by the end of the fiscal year. This section will show:

- Green if all training is completed for the fiscal year
- Yellow if quarterly requirements are met but fiscal total is not met
  - \* On track but not complete
- Red if less training is completed than
  - \* 25% completion by Q1 close
  - \* 50% completion by Q2 close
  - \* 75% completion by Q3 close
  - \* 100% completion by Q4 close
- Hyperlinks in section link to the Navistar or Cummins training pages

#### 4.1.6.3. DPF Cleaner Availability:

• Requirement: Access to any DPF cleaning source within 60 miles /100 kilometers

#### 4.1.6.4. Hours of Operation:

 Requirement: 2015 hours of service maintained. Reduction in hours of service requires preapproval of the appropriate Regional Service Manager

#### 4.1.6.5. Tools Certification:

· Requirement: Annual tool audit to be completed by Navistar field representative or dealer

Navistar field representative must conduct the audit a minimum of every other year

- Hyperlink on page links to the SLA tooling page, which lists current tool lists for both:
  - \* Heavy duty dealers
  - \* Bus and Medium only dealers

#### 4.1.6.6. Accelerated Service Agreement:

- · Requirement: Signed accelerated service agreement on file with Navistar
- Hyperlink in section links to the accelerated service agreement form page

#### 4.1.7. OnCommand Connection (OCC) Registration Tile - Summarizes OCC Data

| Actual sales and registration numbers are shown below. |            |           |                 |          |          | Target measurement. Note progressive growth of target. |       |  |
|--------------------------------------------------------|------------|-----------|-----------------|----------|----------|--------------------------------------------------------|-------|--|
| Period Start                                           | Period End | VINs Sold | VINs Registered | Target % | Actual % | <b>Requirement Satisfied</b>                           |       |  |
| /1/2016                                                | 3/1/2016   | 1         | 5               | 15%      | 500%     | Yes                                                    |       |  |
| /1/2016                                                | 2/1/2016   | 0         | 10              | 15%      | 1000%    | Yes                                                    |       |  |
| /1/2016                                                | 1/1/2016   | 7         | 5               | 10%      | 71%      | Yes                                                    |       |  |
| 2/1/2015                                               | 12/1/2015  | 13        | 82              | 10%      | 631%     | Yes                                                    |       |  |
| 1/1/2015                                               | 11/1/2015  | 30        | 151             | 10%      | 503%     | Yes                                                    |       |  |
|                                                        |            |           |                 |          |          |                                                        |       |  |
|                                                        |            |           |                 |          |          |                                                        | Refre |  |

- Tile will reflect data on VINs Sold during the period and first time pings into the OnCommand Connection system for any vehicle ever sold by the dealer
- Due to the timing between DTU and first ping, it is possible to achieve over 100% for this measurement.
- Requirements:
  - \* Q1 10% OCC registrations (first ping) vs. vehicles sold in the period
  - \* Q2 15% OCC registrations (first ping) vs. vehicles sold in the period
  - \* Q3 20% OCC registrations (first ping) vs. vehicles sold in the period
  - \* Q4 25% OCC registrations (first ping) vs. vehicles sold in the period

#### 4.1.8. Dwell (overall and not-sold) Tile - Summarizes Claim Data

| Claims that exceed the th           |           | uring this period.<br>arked in orange. Cl | aims that exceed the t | hreshold by mor | e than dou | ble are marked | in red.          |              |               |           |
|-------------------------------------|-----------|-------------------------------------------|------------------------|-----------------|------------|----------------|------------------|--------------|---------------|-----------|
| 8<br>6<br>4<br>2<br>15/2015 06/2015 | 07/2015   |                                           | 09/2015                | 10/2015         | 11/2015    | 12/2015        | 01/2016          | 02/2016      | 03/2016       | 04/20     |
| VIN                                 | Sold Here | RO Open Date                              | RO Complete Date       | Claim Days      | Details    |                |                  |              |               |           |
| 1HSDJAPR5GH733687                   | Yes       | 2/10/2016                                 | 2/11/2016              | 1               | Claim #    | RO Open Date   | RO Complete Date | Process Date | Warranty Code | Odometer  |
|                                     |           |                                           |                        |                 | 252898     | 2/10/2016      | 2/11/2016        | 3/1/2016     | 01            | 69,642 K  |
| 1HSHXSNR9FH508051                   | No        | 2/4/2016                                  | 2/4/2016               | 1               | Claim #    | RO Open Date   | RO Complete Date | Process Date | Warranty Code | Odometer  |
|                                     |           |                                           |                        |                 | 252866     | 2/4/2016       | 2/4/2016         | 2/10/2016    | 01            | 207,880 K |
| 1HTGSSJT3BJ386829                   | Yes       | 2/17/2016                                 | 2/18/2016              | 1               | Claim #    | RO Open Date   | RO Complete Date | Process Date | Warranty Code | Odometer  |
|                                     |           |                                           |                        |                 | 252952     | 2/17/2016      | 2/18/2016        | 2/23/2016    | 01            | 151,370 K |

- · Tile will reflect warranty claims used to calculate dwell times recorded during the selected date range
- 12 month historical graph displays trends
  - \* Requirements: Less than 5 days

#### Dwell is calculated by the following method:

- 1. Warranty code 01, 39, and 40 only
- 2. Remove Bus claims for non IC bus only dealers
- 3. Eliminate multiple sections and claims for the same VIN & fail dates
- 4. Multiple claims that have overlapping dates, or are contiguous for a specific dealer and VIN
  - The earliest fail date and last complete date will be used to calculate the claim days
- 5. For dealer locations taken over, claims are carried over from previous dealer info to new dealer location
- 6. Claim days are recorded in the month they are processed in by Navistar Inc.

- 7. If complete date minus fail date is 0, claim days = 1
- 8. Average claim days = total claim days divided by the total number of claim
- 9. Dealer is identified by the 9 digit location/account
- 10. DO NOT INCLUDE THE FOLLOWING CLAIMS

Claim with ZERO \$ on Parts or Labor are excluded when calculating "Claim Days"

#### 4.1.9. Diamond Edge Level

#### 4.1.9.1. Diamond Edge Group Level Dashboard

- · Users will only see the dealers they have access to
- Service managers normally have access to one location
- Service directors and up have access to multiple locations
- · Clicking on the account number will take you to the individual dealer page
- Clicking on the dealer group name will take you to the group level dashboard
- NOTE: you will only see dealers you have access to even when you click on the group level

| Dealer<br>Account | Location Name            | HILL INTL TRUCKS NA LLC | Show All Regions ∨ | Show All CSEs/TSMs | Show All Locations |
|-------------------|--------------------------|-------------------------|--------------------|--------------------|--------------------|
| 712174-000        | HILL INTL TRUCKS NA      | HILL INTL TRUCKS NA LLC | NORTHEAST          | HERB COOPER        | Truck Only         |
| 712174-001        | HILL INTL TRUCKS NA      | HILL INTL TRUCKS NA LLC | NORTHEAST          | HERB COOPER        | Truck Only         |
| 712174-002        | HILL INTL TRUCKS NA      | HILL INTL TRUCKS NA LLC | NORTHEAST          | HERB COOPER        | Truck Only         |
| 712174-051        | RALICH TRUCK CENTER      | HILL INTL TRUCKS NA LLC | NORTHEAST          | HERB COOPER        | Truck Only         |
| 712174-052        | R-WAY TRANSPORT,<br>INC. | HILL INTL TRUCKS NA LLC | NORTHEAST          | HERB COOPER        | Truck Only         |
|                   |                          |                         |                    |                    |                    |

Loaded using IE10 on 20160407@131031

#### 4.1.9.2. Dealer Group Diamond Rating

- The dealer group diamond rating tile shows data and calculations for determining the dealer group diamond level
- · Specific information for each dealer can be found by clicking on the individual dealer hyperlinks
- Dealer groups who achieve 4 or 5 diamonds are eligible for Customer Care funds depending on progress towards their parts sales goals

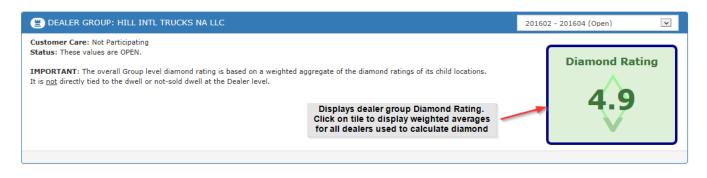

#### Ø Diamond Ratings

Diamond ratings at the group level and above are calculated by multiplying the diamond rating of the subordinate locations by their claim volume, summing those numbers, and then dividing by the overall claim volume. The table below shows the status of each subordinate location for the selected time period.

| Location Code | Location Name           | D      | iamond<br>Rating | Adjusted<br>Claim Volume | Location<br>Weight |
|---------------|-------------------------|--------|------------------|--------------------------|--------------------|
| 712174-000    | HILL INTL TRUCKS NA LLC |        | 5                | 174                      | 870                |
| 712174-001    | HILL INTL TRUCKS NA LLC |        | 5                | 89                       | 445                |
| 712174-002    | HILL INTL TRUCKS NA LLC |        | 5                | 144                      | 720                |
| 712174-051    | RALICH TRUCK CENTER     |        | 2                | 18                       | 36                 |
|               |                         | TOTALS | 4.9              | 425                      | 2071               |

#### 4.1.9.3. Dealer Group Action Plan

- Displays action plan metrics for all dealers in the group
- · Specific information for each dealer can be found by clicking on the individual dealer hyperlinks

| Action Plan   | SLA Compliance                                                                              | OCC Registration                                              | Dwell (Overall)                      | Dwell (Not-Sold)               |
|---------------|---------------------------------------------------------------------------------------------|---------------------------------------------------------------|--------------------------------------|--------------------------------|
| Action Plans  |                                                                                             |                                                               |                                      |                                |
|               | submitted and approved for each quarter of the<br>te location for the selected time period. | e fiscal year, or a more comprehensive plan c                 | an be submitted to cover an entire y | ear. The table below shows the |
| Location Code | Location Name                                                                               |                                                               |                                      | Action Plans Satisfied         |
| 712174-000    | HILL INTL TRUCKS NA LLC                                                                     | Clicking the hyperlink will ta<br>you to the individual deale |                                      | Yes                            |
| 712174-001    | HILL INTL TRUCKS NA LLC                                                                     | location                                                      |                                      | Yes                            |
| 712174-002    | HILL INTL TRUCKS NA LLC                                                                     |                                                               |                                      | Yes                            |
| 712174-051    | RALICH TRUCK CENTER                                                                         |                                                               |                                      | No                             |
|               |                                                                                             |                                                               |                                      |                                |

#### 4.1.9.4. Dealer Group SLA – Displays SLA Metrics for All Dealers in the Group

- · Specific information for each dealer can be found by clicking on the individual dealer hyperlinks
- **NOTE:** An \* in the satisfied column indicates a metric that has a completion deadline of October 31, 2016 (tentative pass)

| SLA information is being refined for future periods. Training and Tool assessments are year-long efforts and are not finalized until the end of the 4th quarter. Steady progress is expected on the training front throughout the year. Training must be completednot just scheduledprior to the end of the 4th quarter. |                         |     |          |     |                       |       |                                     |                  |
|----------------------------------------------------------------------------------------------------|-------------------------|-----|----------|-----|-----------------------|-------|-------------------------------------|------------------|
| NOTE: The LMS data feed is not active at this time, so the results are not reflective of actual achievements.<br>NOTE: Tools certification is preliminary and should not be considered definitive while this message is visible.                                                                                         |                         |     |          |     |                       |       |                                     |                  |
| Location Code                                                                                                    | Location Name           | DIA | Training | DPF | Hours Of<br>Operation | Tools | Accelerated<br>Service<br>Agreement | SLA<br>Satisfied |
| 712174-000                                                                                                    | HILL INTL TRUCKS NA LLC | Yes | *        | Yes | Yes                   | *     | Yes                                 | Yes              |
| 712174-001                                                                                                    | HILL INTL TRUCKS NA LLC | Yes | *        | Yes | Yes                   | *     | Yes                                 | Yes              |
| 712174-002                                                                                                    | HILL INTL TRUCKS NA LLC | Yes | *        | Yes | Yes                   | *     | Yes                                 | Yes              |
| 712174-051                                                                                                    | RALICH TRUCK CENTER     | NA  | *        | Yes | Yes                   | *     | Yes                                 | Yes              |

#### 4.1.9.5. Dealer Group OCC – Displays OCC Metrics for all Dealers in the Group

- · Specific information for each dealer can be found by clicking on the individual dealer hyperlinks
- NOTE: An \* in the satisfied column indicates a location is mirroring the parent locations data

| octual sales and registrat | ion numbers are shown below.                             |                                                      |                         |                     |                 |
|----------------------------|----------------------------------------------------------|------------------------------------------------------|-------------------------|---------------------|-----------------|
|                            | ounts for the specified location are a reflection of the | numbers at the primary location, as the specified lo | ocation did not have an | y sales or registra | tions of it's o |
| luring the period in ques  | tion.                                                    |                                                      |                         |                     |                 |
| Location Code              | Location Name                                            |                                                      | VINs Sold               | VINs<br>Registered  | Satisfied       |
| 712174-000                 | HILL INTL TRUCKS NA LLC                                  |                                                      | 41                      | 85                  | Yes             |
| 712174-001                 | HILL INTL TRUCKS NA LLC                                  | View dealer group OCC<br>data metrics                |                         | 0                   | Yes*            |
|                            | HILL INTL TRUCKS NA LLC                                  |                                                      | 0                       | 0                   | Yes*            |
| 712174-002                 |                                                          |                                                      |                         |                     |                 |

#### 4.1.9.6. Dealer Group Dwell – View All Dealers

- Either tile will display location dwell times, claim count, and a pass or fail rating for each dealer location
- Group dwell graph will only reflect data since Oct. 2015
- · Specific information for each dealer can be found by clicking on the individual dealer hyperlinks

|                             | n of the average amount of time<br>at the specific location during th |                        | at each location,   | based on claims ( | processed durin | g the selecte | d period. A valu | e of 'NV' reflects | the fact that |
|-----------------------------|-----------------------------------------------------------------------|------------------------|---------------------|-------------------|-----------------|---------------|------------------|--------------------|---------------|
| he chart shown below is     | a measure of the aggregate dwe                                        | II for the entire deal | ler over the last : | 12 months.        |                 |               |                  |                    |               |
|                             | graph will only reflect data                                          | since                  |                     |                   |                 |               |                  |                    |               |
|                             | Individual locations will ha                                          |                        |                     |                   | •               |               |                  | •                  |               |
| 2                           | year dwell history                                                    |                        |                     |                   |                 |               |                  |                    |               |
| 5/2015 06/2015              | 07/2015 08/2015                                                       | 09/2015                | 10/2015             | 11/2015           | 12/2015         | 01/2016       | 02/2016          | 03/2016            | 04/20         |
|                             |                                                                       |                        |                     |                   |                 |               |                  | Adjusted           |               |
|                             |                                                                       |                        |                     |                   |                 |               |                  | -                  | A 11 A 1      |
| Location Code               | Location Name                                                         |                        |                     |                   |                 |               | Dwell            | Claim Count        | Satisfied     |
| Location Code<br>712174-000 | Location Name                                                         | s.                     | View groo           | oup dwell data    | at a            |               | Dwell            | Claim Count        | Yes           |
|                             | Lototton nume                                                         |                        | glance.             | For full location | on              |               |                  |                    |               |
| 12174-000                   | HILL INTL TRUCKS NA LLC                                               | ·<br>·                 | glance.<br>claim    |                   | on              |               | 2.8              | 174                | Yes           |

### 4.1.10. Customer Care Funds Usage

Customer Care funds are available to those dealer groups who achieve their Dwell Time and Parts Growth goal targets. These benefits will be accessible for use beginning on the 15th of the month following the quarter close.

These funds will be available at the Customer Care Screen shown below:

#### **Customer Care Funds**

Once you access the site, complete the page below to use funds. Funds are auto approved up to the amount earned by the dealer group for the quarter and must be utilized within 12 months.

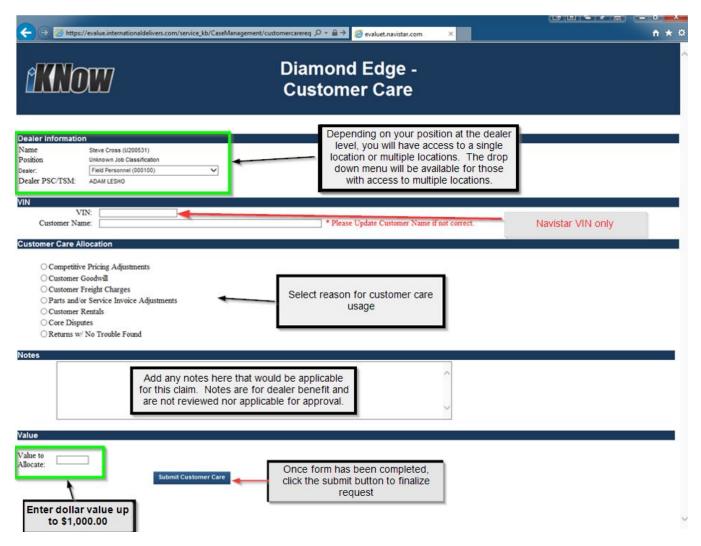

#### 4.1.11. Customer Care FAQ

#### How will the dealers be notified of what funds have been earned?

E-mail notification will be sent to parts management personnel by the 15th of the month following the quarter close detailing the amounts of funds that have been earned. The e-mail notice will also include any carryover amount unused from the previous quarter. There is also a twice weekly e-mail sent outlining where the dealer is in relation to meeting their parts sales target.

#### How long are funds available for use?

Allocated funds are processed in chronological order and must be utilized within 12 months. Example: If funds became available on February 15, 2016, they must be utilized by February 14, 2017.

#### When will notification be sent that submitted funds have been accepted?

All requested funds case files are closed upon submission. The cases can be searched from the iKNow home page.

#### Is there a limit to how much of the funds can be utilized at one time?

The maximum amount of funds that can be requested at one time is \$1,000.00 per customer, per incident. Example: If a customer has a repair issue, up to \$1,000.00 can be used for the repair once. Multiple requests cannot be made for the same repair event. If the dealer chooses to use funds on a future but different repair for the same customer, that is acceptable.

#### How will the dealer be paid for the funds that have been requested / used?

Once the used funds have been documented, a journal entry will credit the Dealer Account Statement in the subsequent month for all requests recorded during the previous month up to the dealer's available funds.

#### Is there a notification to tell dealers when they have utilized all allocated customer care funds?

It is the responsibility of the dealer group to track customer care fund usage. A monthly statement will be sent detailing the total amount that has been used.

#### How will the dealer be able to track the funds that have been used?

A monthly summary will be sent to dealers who have earned funds detailing the total amount that has been used for the month. Customer Care fund requests made by the dealer can be found using the search cases function on the iKNow home page and selecting iApprove cases. Ensure the status is set as **both** and the proper date range is selected.

| Search Cases                                                                                                    |                                 |
|----------------------------------------------------------------------------------------------------|---------------------------------|
| Case Type All Tech Services IApprove Customer Service Repair Advocate Parts Inquiry Tool Request Tool Order Dealer Admin                                           | Select only iApprove cases type |
| Feedback  Parts Critical  Parts Support                                                                                                    |                                 |
| Status         Both         List Type         My Dealer's Cases         Dealer Name:           Start Date:         02/01/2016         End Date:         02/29/2016 | Search                          |
| Search for a Case: Case # V                                                                                                    |                                 |

# 4.2. QUICK REFERENCE GUIDE TO PROJECT CONFIRMATION 3.0 RESOURCE CENTER

1. Go to the International<sup>®</sup> Service Portal<sup>™</sup> Home Page.

https://evalue.internationaldelivers.com/service/service\_info/welcome.aspx

2. Move mouse pointer over "Dealer" and a list will appear. Scroll down and select "Project Confirmation 3.0."

| Home                                      |                                                                                                    |                                                                                                    |                                                                                                    |
|-------------------------------------------|----------------------------------------------------------------------------------------------------|----------------------------------------------------------------------------------------------------|----------------------------------------------------------------------------------------------------|
| , , , , , , , , , , , , , , , , , , , ,   | Convice Marketing                                                                                                    | Convice Dovelonment                                                                                                    |                                                                                                    |
|                                           |                                                                                                    |                                                                                                    |                                                                                                    |
| Dealer Search                             | Preventive Maintenance                                                                                                    | DPF Cleaning Support                                                                                                    |                                                                                                    |
| Update Your Service Information           | Customer Solutions US/Can                                                                                                    | Service Development Tools                                                                                                    |                                                                                                    |
| Update Dealer Locator                     | Customer Solutions LA/Caribb                                                                                                    | Parts and Service Expo                                                                                                    |                                                                                                    |
| Service Level Authorization               | Print Materials                                                                                                    | Accelerated Service                                                                                                    |                                                                                                    |
| Service Level Authorization               | US Dealer PrintPortal                                                                                                    | TMC Resource Center                                                                                                    |                                                                                                    |
| LA/Carrib                                 | Canadian Dealer PrintPortal                                                                                                    | Repair Management                                                                                                    |                                                                                                    |
| Training                                  |                                                                                                    |                                                                                                    |                                                                                                    |
| Learning Management System                |                                                                                                    |                                                                                                    |                                                                                                    |
| Dealer Education                          |                                                                                                    |                                                                                                    |                                                                                                    |
|                                           |                                                                                                    |                                                                                                    |                                                                                                    |
|                                           |                                                                                                    |                                                                                                    |                                                                                                    |
| Project Confirmation 3.0                  |                                                                                                    | Navistar Brands                                                                                                    |                                                                                                    |
|                                           |                                                                                                    | Continental Mixers                                                                                                    |                                                                                                    |
|                                           |                                                                                                    | MILCOTS                                                                                                    |                                                                                                    |
|                                           |                                                                                                    | TAV-1                                                                                                    |                                                                                                    |
| ration 4 Body Controller, vehicle feature | codes unique to vehicles built in 2016                                                                                                    |                                                                                                    | ud rate I                                                                                                    |
|                                           | Administration<br>Dealer Search<br>Update Your Service Information<br>Update Dealer Locator<br>Service Level Authorization<br>LA/Carrib<br>Training<br>Learning Management System<br>Dealer Education<br>Project Confirmation 3.0 | DealerWarrantySupportAdministrationService MarketingDealer SearchPreventive MaintenanceUpdate Your Service InformationCustomer Solutions US/CanUpdate Dealer LocatorCustomer Solutions LA/CaribbService Level AuthorizationPrint MaterialsService Level AuthorizationUS Dealer PrintPortalLA/CarribCanadian Dealer PrintPortalTrainingDealer PrintPortal FAQsDealer EducationProject Confirmation 3.0 | Dealer       Warranty       Support         Administration       Service Marketing       Service Development         Dealer Search       Preventive Maintenance       DPF Cleaning Support         Update Your Service Information       Customer Solutions US/Can       Service Development Tools         Update Dealer Locator       Customer Solutions LA/Caribb       Parts and Service Expo         Service Level Authorization       Print Materials       Accelerated Service         Service Level Authorization       US Dealer PrintPortal       TMC Resource Center         LA/Carrib       Canadian Dealer PrintPortal       Repair Management         Training       Dealer PrintPortal FAQs       Repair Advocate Portal         Learning Management System       Decal Order Form       Contact Information         Dealer Education       Project Confirmation 3.0       OnCommand Connection         Project Confirmation 3.0       Continental Mixers       Continental Mixers |

The Project Confirmation 3.0 Resource Center is a great source for:

- a. Six Steps sheets or posters
- b. Best practices

# 4.3. QUICK REFERENCE GUIDE TO SUBMITTING FEEDBACK

1. Go to the International<sup>®</sup> Service Portal<sup>™</sup> Home Page

https://evalue.internationaldelivers.com/service/service\_info/welcome.aspx

2. Move mouse pointer over "Support" and a list will appear. Scroll down and select "Service Portal Feedback"

|          |                                          |                                                        |                              |                |                  |                                       |                        | My FavoriteBrand P                                                                          | eferences Sites Lo   | ogoff     |
|----------|------------------------------------------|--------------------------------------------------------|------------------------------|----------------|------------------|---------------------------------------|------------------------|---------------------------------------------------------------------------------------------|----------------------|-----------|
|          |                                          |                                                        | a <b>tional</b><br>vice Port | tal Hom        | e                |                                       |                        |                                                                                             |                      |           |
| Hon      | e Publications                           | Service Reference                                      | Write Up                     | Dealer         | Warranty         | Support                               |                        | Chassis / VIN Number                                                                        |                      | View      |
|          |                                          |                                                        |                              |                |                  | Feedback                              |                        | FAQ and Support                                                                             |                      |           |
| What     | s New                                    |                                                        |                              |                |                  | Service Portal Feedback               |                        | Town Hall replay                                                                            | •                    |           |
| <b>1</b> | Z-Tech Launcher L                        | Jpdate to Support 500K<br>-Tech Launcher to suppo      | Vehicles                     | islas is see   | , available in t |                                       |                        | Systems Updates                                                                             | Lets's 0             | to this!  |
| 0        | afety Recall 14517                       |                                                        |                              |                |                  |                                       |                        | Change Password                                                                             | dick                 | here      |
| (        | laims for 14517 wit                      | has been superseded o<br>th failure dates of 2/2/20    |                              |                |                  |                                       |                        | Load Graphics Viewer                                                                        |                      |           |
|          | afety Recall 14518<br>afety Recall 14518 | has been superseded o                                  | n 2/3/2016 b                 | y safety rec   | all 15V-868/2    |                                       |                        | Employee Registration                                                                       |                      |           |
|          |                                          | th failure dates of 2/2/20<br>ctor-Led Training Course |                              | e, will be pr  | ocessed by th    | e warranty group.                     |                        |                                                                                             |                      |           |
| Ē        | lease see this iKNo                      | ow document for instructi                              |                              | ng what the    | voucher syst     | em is and how it works. Screensh      | ots are included for e | ach step in the process.                                                                    |                      |           |
|          |                                          | ce Program - UPDATE<br>rmation for the Program         | and Billing ha               | ave been u     | pdated, Pleas    | e see iKNow article IK2900068         |                        |                                                                                             | 3                    | -U        |
| 0        | pecial Tools Billing                     | and Freight info                                       |                              |                |                  |                                       |                        |                                                                                             |                      |           |
| C        | uantity, part# and E                     | Net and freight charges                                | ). This docun                | ment will be   | emailed to the   | e tool requestor and it will be inclu | ded in the box with th | de the details you are looking for (tool<br>ne tools, so your personnel will no longer need | PROJECT CON<br>3.0 D | WELL TIME |
|          |                                          |                                                        |                              |                |                  |                                       |                        | t does today, with a debit to your open<br>tomer does not have visibility to your cost.     | R                    | REDUCTION |
| ٦        | hese instances are                       | minimal and are already                                | y handled via                | a case file, s | so we can easi   | ly make this adjustment. In these     | instances, the shippir | ng invoice can be provided to you via case<br>e shipping invoice e-mailed to them.          |                      | 01/       |
| 0        | liamond Edge Dash                        | nboard                                                 |                              |                |                  | 5                                     |                        |                                                                                             | NavKal<br>iKNow      | OK<br>OK  |
|          |                                          |                                                        |                              |                |                  |                                       |                        | ugh the Diamond Edge link on the Service<br>ments through the feedback link in the          | DLB                  | ок        |
|          | ononnance Statem                         | on page. Galculation to                                |                              | ago min be     | man200 011 2/    | Torzo to. T touso teel tree to suggi  | sociadas for improver  | nonto anough the loousdek link in the                                                       | Health Renor         | + OK      |

#### 3. Select "Feedback Type details"

4. Fill out form and submit

#### Feedback Case Submission NAVISTAR<sup>®</sup> Do not use this form if you require technical assistance - conduct a iKNow Search and if the solution cannot be found start a case file Email Address : Doug.Bradley@Navistar.com Douglas Bradley \* Name: Phone City Select One Fault Code Action Plan (FCAP) Dealer Education/Training (Claim) KNow - Search and Case Management Service Portal Service Portal - Data Updates Product Review Center Parts Returns Recalls Repair Management Service Tools Standard Repair Times (SRT) Technical Publications Managed Repairs Managed Repairs Warranty Appeals Warranty Adjustments PDI Issues/Complaints OnCommand Connection Warranty Adjustments PDI Issues/Complaints OnCommand Connection Warranty Adjustments PDI Issues/Complaints OnCommand Connection Warranty Adjustments PDI Issues/Complaints OnCommand Connection Warranty Adjustments PDI Issues/Complaints OnCommand Connection Warranty Adjustments PDI Issues/Complaints OnCommand Connection Warranty Adjustments POI Issues/Complaints OnCommand Connection Warranty Adjustments POI Issues/Complaints OnCommand Connection Warranty Adjustments POI Issues/Complaints OnCommand Connection Warranty Adjustments Project Confirmation Action Plans for Diamond Edge Program Feedback Type Details \* Dealer: Field Personnel (000100) Feedback Type Document Update Detailer Explanation se... Attachme eneficial to the process Submit Clear

## 4.4. QUICK REFERENCE GUIDE TO VEHICLE INFO USAGE REPORT

1. Go to the International<sup>®</sup> Service Portal<sup>™</sup>Home Page

https://evalue.internationaldelivers.com/service/service\_info/welcome.aspx

2. Move mouse pointer over "Write Up" and a list will appear. Scroll down and select "Vehicle Info Usage Report"

| CONTERNATIONAL D                                                                               | rnational<br>ervice Portal Home          |                                            |                                                                                                    |  |  |  |  |
|------------------------------------------------------------------------------------------------|------------------------------------------|--------------------------------------------|----------------------------------------------------------------------------------------------------|--|--|--|--|
| Home Publications Service Reference                                                            | e Write Up Dealer Warranty               | y Support                                  |                                                                                                    |  |  |  |  |
|                                                                                                | Vehicle                                  | Parts                                      |                                                                                                    |  |  |  |  |
| What's New                                                                                     | Vehicle Information                      | Parts Catalog                              |                                                                                                    |  |  |  |  |
| Vouchers and Instructor-Led Training Cou                                                       |                                          | Parts Online                               |                                                                                                    |  |  |  |  |
| Please see this iKNow document for instru<br><u>2016 Revision Service Program - UPDATE</u>     | E VIN Search                             | VIN Search uded for each step in the proce |                                                                                                    |  |  |  |  |
| NEW!!! Contact information for the Program                                                     | Wehicle Info Usage Report                |                                            |                                                                                                    |  |  |  |  |
| Navistar is pleased to inform you that effect<br>document will be emailed to the tool reque    |                                          |                                            | will provide the details you are looking for (tool quantity,<br>need to call or open case files to obtain this information. I |  |  |  |  |
| only and your billing will proceed just as it<br>not have visibility to your cost. These insta | de Repair Management                     | Ropair Management                          |                                                                                                    |  |  |  |  |
| Recommendation: Instruct whomever order                                                        |                                          |                                            | idjustment. In these instances, the shipping invoice can b<br>ants the shipping invoice e-mailed to them.                     |  |  |  |  |
| Diamond Edge Dashboard<br>The Diamond Edge dashboard is now ava                                | ailable for our dealers and Navistar per |                                            | an also be accessed though the Diamond Edge link on the Service Per                                                           |  |  |  |  |

The Diamond Edge dashboard is now available for our dealers and Navistar personnel to view. The dashboard can also be accessed though the Diamond Edge link on the Service Per Diamond Edge will be finalized on 2/15/2016. Please feel free to suggest ideas for improvements through the feedback link in the dashboard.

NavKal and PocketMaxx can now be used in addition to Nets to perform this recall calibration.

Diamond Edge Action Plans IK2500291 has been released outlining proper submission of Diamond Edge action plans.

IK2500291 has been released outlining proper submission of Diamond Edge action plans

If you or your customers require support orinated miorination If you or your customers require support with the OCSI USB, please email the support team at: OCSIUSBSupport@Navistar.com NOTE: Email accounts; OCSI\_pubs\_feedback@navis OCSI\_DVD\_feedback@navistar.com will be retired Friday. February 26. 2016.

- 3. Enter "Dealer Account and Location" and click "Submit"
- 4. Select the "Month and Year" you wish to view

You can click on the title of a column to put in order or

Export to Excel, add filters and adjust view to the subject or information you wish to view

|                                                                             |         |                |                           |                      |                         |                                   |                        |      |            |                                        | My Favorite             | Brand Pre      | terences S      | ites Logoff |          |
|-----------------------------------------------------------------------------|---------|----------------|---------------------------|----------------------|-------------------------|-----------------------------------|------------------------|------|------------|----------------------------------------|-------------------------|----------------|-----------------|-------------|----------|
| International<br>Vehicle Information                                        | ion Usa | age            |                           |                      |                         |                                   |                        |      |            |                                        |                         |                | Î               | 1717        | View     |
| Home Publications Service Reference Write Up De                             | ler Wa  | irranty Sup    | port                      |                      |                         |                                   |                        |      |            |                                        | Chassis / \             | IN Number      |                 |             | View     |
| Dealer Account - Location:<br>Month and Year.<br>Dealer Detail Enter Dealer | View    | Submit         |                           |                      |                         |                                   |                        |      | Exce       | ort to<br>el, add<br>ers to<br>st view |                         | > Exp          | ort To Excel    |             |          |
| Business Name Account and                                                   |         |                |                           |                      |                         | Shipping Nan                      | ne:                    |      |            |                                        |                         |                |                 |             |          |
| Business Addr Location                                                      |         | Click on       | ]                         |                      |                         | Shipping Add                      | ress:                  | E    |            |                                        |                         |                |                 |             |          |
| Phone Number                                                                |         | olumn Title    |                           |                      |                         | Fax Number:                       |                        | 0 -  |            |                                        |                         |                |                 |             |          |
| Toll Free Number: () -                                                      |         | to put in      |                           |                      |                         |                                   |                        |      |            |                                        |                         |                |                 |             |          |
|                                                                             |         | order          |                           |                      |                         |                                   |                        |      |            |                                        |                         |                |                 |             |          |
| Name User_ID Job_Class                                                      | Alert   | <u>Summary</u> | <u>Managed</u><br>Repairs | Warranty<br>Coverage | <u>Health</u><br>Report | <u>Warranty</u><br><u>History</u> | <u>Case</u><br>History | ECAP | Components | <u>Serial</u><br>Numbers               | <u>Cal</u><br>Scorecard | <u>Details</u> | iKNow<br>Search | iApprove    | iRequest |
| SE020, Bus Technician                                                       | 4       | 25             | 2                         |                      | 7                       | 2                                 | 1                      | 2    |            | 1                                      |                         |                |                 |             |          |
| SE005, Service Writer                                                       |         | 20             |                           |                      | 2                       |                                   |                        |      |            |                                        |                         |                |                 | 1           |          |
| AD003, Warranty Administrat                                                 | or 2    | 8              |                           |                      |                         |                                   |                        |      |            |                                        |                         |                |                 |             |          |
| SE008, Service Technician                                                   | _       | 6              | 2                         |                      | 5                       | 1                                 | 2                      |      |            |                                        |                         |                | 1               |             |          |
| SE020, Bus Technician<br>SE005, Service Writer                              |         | 1              |                           |                      | p.                      |                                   |                        |      |            |                                        |                         |                |                 |             |          |
|                                                                             | 0       | 26             |                           |                      |                         |                                   |                        |      |            |                                        |                         |                |                 |             |          |

## 4.5. QUICK REFERENCE GUIDE TO SERVICE CENTER OPERATING FORMS

1. Go to the International<sup>®</sup> Service Portal<sup>™</sup> Home Page

https://evalue.internationaldelivers.com/service/service info/welcome.aspx

2. Move mouse pointer over "Dealer" and a list will appear. Scroll down and select "Service Development Tools"

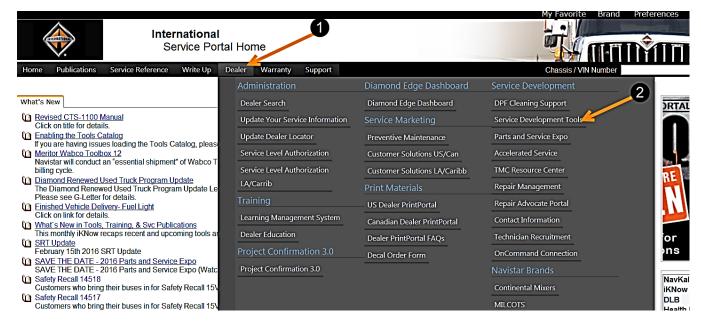

#### 3. Select "Service Center"

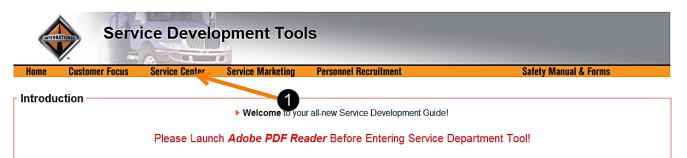

This Service Development Tool has been newly updated and redeveloped to help you improve and maintain customer satisfaction while increasing your dealership's profitability.

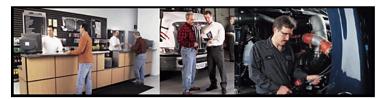

The service department is an important and essential component of any dealership. It should promote and build trust by cultivating open and honest relations with both customers and other dealer departments. As leaders of their service departments, Service Leaders should strive for efficiency and profitability. This is achieved through productive staffing, customer retention, technician training and quality workmanship while improving productivity and reducing costs in order to meet your department's goals.

Service Leaders play a crucial role in achieving the highest customer satisfaction by performing their duties in accordance with current vendor practices and International® policies and procedures. This manual is intended to guide Service Leaders in the performance of their duties by clarifying procedures and standardizing processes.

#### 4. Select "Operating Forms"

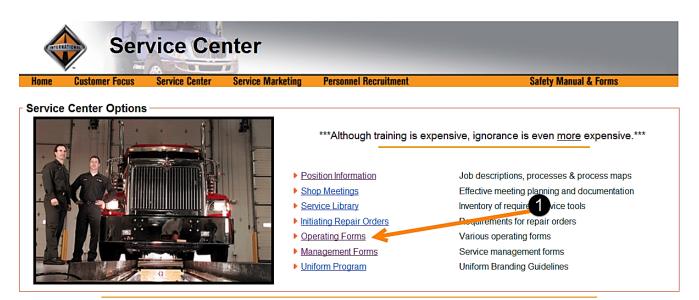

5. Select appropriate form

|            | Service                      | e Cer                    | nter -     | Оре      | erating For           | rms                       |            |             |      |
|------------|------------------------------|--------------------------|------------|----------|-----------------------|---------------------------|------------|-------------|------|
| Home Cu    | ustomer Focus Servic         | ce Center                | Service Ma | arketing | Personnel Recruitment | New Vehicle Process       | Safety Mar | ual & Forms | Back |
| perating F | Forms<br>Turn Over Report (E | xample):                 | PDF        |          | ▶ Tech                | nical Service Call Sheet: | PDF        | EFF I       |      |
|            | Write-Up Inspection          | on Form:                 | POF        |          | Engine Perf           | formance Questionnaire:   | PDF        |             |      |
|            | Customer Log/Re              | ady Lis <mark>t</mark> : | PDF        |          | •                     | Electrical Questionnaire: | PDF        |             |      |
|            | Comeback Not                 | tification:              |            |          | Vibrat                | ion Issue Questionnaire:  | POF        |             |      |
|            | Monthly Comb                 | ack Log:                 | POF        | ×        | • (                   | Overheat Questionnaire:   | PDF        |             |      |

©2005 International Truck and Engine Corporation. All rights Reserved.

## 4.6. QUICK START GUIDE FOR SERVICE ESTIMATING

#### 4.6.1. Getting Started

When you sign into OnCommand, you will see the Service Estimating home screen. From here you can:

| i                               | OnCo<br>Repair                              | mma<br>Managen                 | nd <sup>™</sup><br>nent | Servi<br>Hor | ice Estimating<br>me                                                                                               | 1         |      |                                   |                                                |                                        |                              | array and a second second second second second second second second second second second second second second s |
|---------------------------------|---------------------------------------------|--------------------------------|-------------------------|--------------|----------------------------------------------------------------------------------------------------|-----------|------|-----------------------------------|------------------------------------------------|----------------------------------------|------------------------------|----------------------------------------------------------------------------------------------------|
| Return to home page             | WINFELD ROA<br>RENVILLE IL 6<br>COpen Estim | RNAL ACCT(0000<br>AD,<br>60555 | 099212)                 | hicle Lin    | Vehictor.#=<br>Owner:<br>VIII:<br>Engine:                                                                          |           |      |                                   | Print Feedback P<br>Customer: 📃 🄍 🕂<br>Status: | references Log                         | goff Help Bar                | Access<br>available<br>Links                                                                                    |
| Access<br>Estimate<br>functions |                                             | Account                        |                         | 0 / 6        | <u>Search</u><br><u>Vehicle</u><br>2000 - 9200 - 9200 : 9200 : 38A<br>6X4 - DET DSL SERES-<br>80 430/470HP 1800PM- |           | Unit | Customer<br>Test<br>International | <u>Status</u><br>Working                       | <u>Assigned</u><br>Hahn, Gail          | <u>Changed</u><br>2010-07-16 | Access<br>Vehicle<br>functions                                                                                  |
| Access<br>Dealer<br>functions   |                                             | post (or closure)              |                         |              | Create New Estimate F<br>Customer type is deale<br>Unread fiet note press                                          | For Custo |      | Trucking                          | Create New Esti                                | imate For Vehicle<br>s service partner |                              | Access<br>Customer<br>functions                                                                                 |

#### 4.6.2. Managing My Dealer Information

1. Select Dealer Info Maintenance from the Dealer drop-down menu

| Sepair Management                                                                                                    | Service Estimating<br>Operations Not Sold Report |       |          |             | Ha          | Security |
|----------------------------------------------------------------------------------------------------|--------------------------------------------------|-------|----------|-------------|-------------|----------|
| Home Estimate Dealer Customer Ve<br>US CANTERA INTERN<br>4201 WINFELD ROAD<br>WARRENVILLE, IL 605<br>Quick Open Estimat<br>Duick Open Estimat<br>Duick Open Estimat | e 1<br>Operations: Quoted Not Sold               | Print | Feedback | Preferences | Logofi Help | Banner   |

2. The Dealer Profile Maintenance screen allows you to enter and edit your dealership profile. In the Dealer Profile header, you will find your dealership code and address

If you have more than one dealership to administer, select the correct dealer from the drop-down list

2a. This screen has five tabs: Dealer Info, Sales Tax, Labor Rates, Fees, and Logo Upload

2b. On the Dealer Info tab, you can add or change dealer information such as your dealer's fax number, customized estimate notes, and labor time options

| Home       Estimate       Dealer       Customer       Vehicle       Links       Print       Feedback       Preferences       Logol       Help       Banner         US CANTERA INTERNAL ACCT(00009212)       Image: Control of the control of the contr               | Repair Management                    | ervice Estimating<br>Dealer Profile Maintenance                                                                                                    | Security Security                                                                                                    |
|----------------------------------------------------------------------------------------------------|--------------------------------------|----------------------------------------------------------------------------------------------------|----------------------------------------------------------------------------------------------------|
| Dealer Info       Seles Tax       Labor Rates       Fees       Logo Uptod         Dealer Information <ul> <li>Enter phone numbers in this format</li> <li>(country code]/area code]-(phone numbers in this format</li> <li>(country code]/area code]-(phone number)</li> <li>If you have a local web-<br/>based particular particular particul</li></ul> | US CANTERA INTERINAL ACCT(000099212) | 2                                                                                                    | Preferences Logoff Help Banner                                                                                                    |
| Local Part Lookup URL: <ul> <li>The token '@PARTNO' above will be replaced with the actual part numbers when using the application</li> <li>This estimate is subject to teardown and inspection and is valid for 30 days from date above. I, the undersigned, authorize you to perform the repairs and furnish the necessary materials. I understand any costs verbally quoted are an estimate only and not binding. Your employees may operate vehicle for inspecting, testing and delivery at my risk. You will not be responsible for loss or damage to vehicle or articles left in the Lowest Customer Discourt:</li> </ul> <ul> <li>Labor Rate Compliance Calcule Sample SRT Time: 'SRT With Mark Up: 'User and furnish to necessary materials. I understand any costs will not be responsible for loss or damage to vehicle or articles left in the customer Discourt:</li> </ul>                                                                                                    | 2b Phone Number:                     | Dealer Information 011 - 630 - 7531122                                                                                                    | this format<br>- [county code]-[area code]-<br>[phone number]<br>- If you have a local web-<br>based part lookup you can<br>integrate that lookup into the<br>Estimate page, example:<br>- http://www.mysite.com/part.cp |
| Estimate Notes:       days from date above. I, the undersigned, authorize you to perform the repairs and furnish the necessary materials. I understand any costs verbally quoted are an estimate only and not binding. Your employees may operate vehicle for inspecting, testing and delivery at my risk. You will not be responsible for loss or damage to vehicle or articles left in t.       Sample SRT Time: SRT With Mark Up: 1         Warranty Labor Rate:       50         SRT Mark Up Pct:       4         Lowest Customer Discount:       36                                                                                                    | Local Part Lookup URL:               |                                                                                                    | <ul> <li>The token '@PARTNO'<br/>above will be replaced with<br/>the actual part numbers</li> </ul>                                                                                                    |
| Labor Time Roundling: Round to tenth of hour 2                                                                                                    | Estimate Notes:                      | days from date above. I, the undersigned, authorize you to perform the repairs and furnish the necessary materials. I understand any costs verbally quoted are an estimate only and not binding. Your employees may operate vehicle for inspecting, testing and delivery at my risk. You | Sample SRT Time:<br>SRT With Mark Up:<br>Warranty Labor Rate: 50<br>SRT Mark Up Pct: 4                                                                                                    |
|                                                                                                    | Labor Time Rounding                  |                                                                                                    | Chiculate                                                                                                    |

3. Click on the Sales Tax tab to change sales tax rates. Only the fields applicable to your dealership should be entered; the others should remain at 0. Other Tax is applied when a fixed price operation does not include tax.

| ⊛nC                                           | omm        | and            | Se      | rvice Estima | ating       |                |             | 1 Provention | Security |
|-----------------------------------------------|------------|----------------|---------|--------------|-------------|----------------|-------------|--------------|----------|
| Repai                                         | ir Manag   | gement         |         |              | Maintenance |                | STR         |              | 000291   |
| Home Estin                                    | nate Deale | r Customer     | Vehicle | Links        |             | Print Feedback | Preferences | Logoff Help  | Banner   |
| US CANTERA I<br>4201 WINFIELD<br>WARRENVILLE, | ROAD,      | (000099212)    | ~       |              |             |                |             |              |          |
| Quick Open Ea                                 | timate:    | <b>2</b>       |         |              |             |                |             |              |          |
|                                               |            |                |         |              |             |                |             |              |          |
| DealerInfo                                    | Sales Tax  | Labor Rates    | Fees    | Logo Upload  |             |                |             |              |          |
|                                               |            |                |         |              | Sales Tax   |                |             |              |          |
|                                               |            | Parts Sales T  | ax: 5   | %            |             |                |             |              |          |
|                                               | 3          | Labor Sales T  | ax: 4   | %            |             |                |             |              |          |
|                                               |            | Misc Sales T   | аж: З   | %            |             |                |             |              |          |
|                                               |            | Other Sales To | ax: 0   | %            |             |                |             |              |          |
|                                               |            |                |         | ль           | Save Cancel |                |             |              |          |

4. Click on the Labor Rates tab to assign descriptions and labor rates for different skill sets. These labor rates are the default rates; they will be effective for estimates to all customers that do not have a customer-specific labor rate.

If your dealership does not use variable labor rates, all should be set at the same rate

| On C<br>Repair                                                   | omm<br>ir Manag | and <sup>™</sup> |            | ervice Estimatin<br>Dealer Profile Ma |             | Security 2<br>Philipping                                                      |
|------------------------------------------------------------------|-----------------|------------------|------------|---------------------------------------|-------------|-------------------------------------------------------------------------------|
| Home Estin                                                       | mate Dealer     | r Customer       | Vehicle    | Links                                 |             | Print Feedback Preferences Logoff Help Banner                                 |
| US CANTERA II<br>4201 WINFELD I<br>WARRENVILLE,<br>Quick Open Es | IL 60555        | (000099212)      | Fees       | Logo Upload                           |             |                                                                               |
| D'Color Inte                                                     | Cure in         | COURTER          |            |                                       | Labor Rates |                                                                               |
|                                                                  | Α               | 50.0             | A 00       |                                       |             | Please verify that you have six skill levels                                  |
|                                                                  | в               | 70               | 00 B       |                                       |             | with proper rates                                                             |
|                                                                  | с               | 40.0             | 00 C       |                                       |             | <ul> <li>The skill rates may have been assigned<br/>default values</li> </ul> |
|                                                                  | D               | 33               | 00 D       |                                       |             | <ul> <li>If you do not have variable labor rates,</li> </ul>                  |
| Bod                                                              | ty Shop         |                  | 00 Body S  | Shop                                  |             | then assign the same rate to all levels                                       |
| Т                                                                | raller          |                  | 00 Traller | r                                     |             |                                                                               |
|                                                                  | G               | \$ 50            | 00 Curre   | at warranty rate                      |             |                                                                               |

5. Click on the Fees tab to manage the shop fees that are displayed on estimates

| ©nCommand <sup>™</sup><br>Repair Management                                                                 | Service Estimating<br>Dealer Profile Maintenance                           |          |                  |          | Security   |
|----------------------------------------------------------------------------------------------------|----------------------------------------------------------------------------|----------|------------------|----------|------------|
| Home Estimate Dealer Customer                                                                               | Vehicle Links. Print                                                       | Feedback | Preferences      | Logott H | elp Banner |
| US CANTERA INTERNAL ACCT(000099212)<br>4201 WINFIELD ROAD,<br>WARRENVILLE, IL 80555<br>Quick Open Estimate: | 5                                                                          |          |                  |          |            |
| Dealer Info Sales Tax Labor Rates                                                                           | Fees Logo Upload                                                           |          |                  |          |            |
|                                                                                                    | Shop Supply Fees                                                           |          | 216              | -        |            |
| Variable 🛞                                                                                                  | 5 % will be applied to the total of Parts and Labor 💟 with a minimum charg | ge of 15 | but not to excee | d 75     |            |
| Fixed O                                                                                                    | Annaliseury & destablis Perer Transformation and                           |          |                  |          |            |

6. The drop-down list for each variable fee lets you choose what the fee applies to: Parts, Labor, Parts and Labor, or None

| Sepair Managemen                                                                                        | Service Estimating<br>Dealer Profile Maintenance                          | Security A                              |
|----------------------------------------------------------------------------------------------------|---------------------------------------------------------------------------|-----------------------------------------|
| Home Estimate Dealer Cust                                                                               | r Vehicle Links Print                                                     | Feedback Preferences Logoff Help Banner |
| US CANTERA INTERNAL ACCT(0000992<br>4201 WINFELD ROAD,<br>WARRENVILLE, IL 60555<br>Quick Open Estimate: | Eees Logo Upload                                                          |                                         |
|                                                                                                    | Shop Supply Fees                                                          |                                         |
| Variable                                                                                                | 5 % will be applied to the total of Parts and Labor with a minimum charge | e of 15 but not to exceed 75            |
| Fixed                                                                                                   | Always apply a fixed shop fee of Labor le a                               |                                         |
| Variable                                                                                                | None                                                                      | je of but not to exceed                 |
| Fixed                                                                                                   | Always apply a fixed shap fee of 15 to the total estimate amount          |                                         |
|                                                                                                    | Seve Cancel                                                               |                                         |

- 7. Click the Logo Upload tab to upload your dealership's logo. The maximum file size is 2 MB. This logo will be printed in the upper right-hand corner of every estimate
  - 7a. Click the Browse button to locate it
  - 7b. Then click the Upload button

| Sepair Management                                                                                          | Service Estimating<br>Dealer Profile Maintenance | Security 2                                    |
|----------------------------------------------------------------------------------------------------|--------------------------------------------------|-----------------------------------------------|
| Home Estimate Dealer Customer                                                                              | Vehicle Links                                    | Print Feedback Preferences Logoff Help Banner |
| US CANTERA INTERNAL ACCT(000099212)<br>4201 WINFELD ROAD,<br>WARRENVILLE, IL 60555<br>Quick Open Estimate: | Fees Logo Upload                                 |                                               |
|                                                                                                    | Oproad Edgo                                      |                                               |
| 7b                                                                                                    | a 7a                                             |                                               |

## 4.6.3. Managing/Uploading Dealer Specific Parts

1. Select Part Maintenance from the Dealer drop-down menu

| Home Estimate Dealer Customer Vehicle Links Print Feedback CANTERA US DLR TE Dealer Info Maintenance Customer:                                                                                                    |         |
|----------------------------------------------------------------------------------------------------|---------|
| CANTERA US DLR TE Cost of the Heinfelder                                                                                                    |         |
| 201 WINFELD RD,<br>VARRENVILLE, IL 505     Sales Tax Maintenance     Owner:     Status:       VARRENVILLE, IL 505     Labor Rate Maintenance     VIN:       buick Open Estimat     Shop/Misc Fee Maintenance     Engine:       Upload Logo     Upload Logo | Υ.<br>T |
| My open estima<br>Operation Mainterince                                                                                                    |         |

2. The Dealer Parts tab shows the dealer parts that have been uploaded into the system. Here you can edit or delete existing parts and add individual parts one by one

To add a large number of parts, use the Upload Parts tab described starting in Step 7 in Section 4.6.2. Managing My Dealer Information."

| Since<br>Repair | ommand <sup>™</sup><br>r Management                                                             |            | ce Estin<br>s Mainte |           |              |            |           | R             |           |          | Security |
|-----------------|-------------------------------------------------------------------------------------------------|------------|----------------------|-----------|--------------|------------|-----------|---------------|-----------|----------|----------|
| Home Estim      | ate Dealer Customer Ve                                                                          | hicle Link | s                    |           |              |            | Print Fee | dback Prefere | ences Loo | off Help | Banner   |
| 2               | R TEST ACCT(000099000)<br>D.,<br>50555<br>imate: 2005<br>• 7 records were found<br>Jpload Parts |            |                      |           |              |            |           |               |           |          |          |
| 2000 C 1000     |                                                                                                 |            |                      |           |              |            |           |               |           | N 4 1    |          |
| Number          | Name / Vendor / Description                                                                     | Retail     | Trade                | Major Fit | National Flt | Dealer Net | Fixed     | Fixed Price   | Core      | Edit     | Delete   |
|                 | Name:                                                                                           |            |                      |           |              |            |           |               |           |          |          |

3. To edit a part, locate it in the list and click on the Pencil icon at the end of that row

| SnC<br>Repai                                                   | ommand <sup>™</sup><br>r Management                            |             | e Estin<br>s Mainte |           |              |            |            | A REAL       |            |         | Secur<br>National |
|----------------------------------------------------------------|----------------------------------------------------------------|-------------|---------------------|-----------|--------------|------------|------------|--------------|------------|---------|-------------------|
| ome Estim                                                      | nate Dealer Customer Ve                                        | ehicle Link | s                   |           |              |            | Print Feed | dback Prefer | ences Logo | off Hel | p Bann            |
| ANTERA US D<br>01 WINFIELD R<br>ARRENVILLE, I<br>uick Open Est | L 80555                                                        |             |                     |           |              |            |            |              |            |         |                   |
| ealer Parts                                                    | <ul> <li>7 records were found</li> <li>Upload Parts</li> </ul> |             |                     |           |              |            |            |              |            | N 4     | 1 🕨 🕅             |
| Number                                                         | Name / Vendor / Description                                    | Retail      | Trade               | Major Flt | National Fit | Dealer Net | Fixed      | Fixed Price  | Core       | Edit    | Delete            |
|                                                                | Name:<br>Vendor:<br>Desc:                                      | 0.00        | 0.00                | 0.00      | 0.00         | 0.00       | 0.00       |              | 0.00       | ÷       |                   |
| 1234567                                                        | tester<br>test inc.<br>tester                                  | 0.00        | 0.00                | 0.00      | 0.00         | 0.00       | 10.00      | Ŷ            | 0.00       | 1       | Delete            |
| 13221425                                                       | rope<br>the vendor<br>rope                                     | 0.00        | 0.00                | 0.00      | 0.00         | 0.00       | 999.00     | Y            | 0.00       | 1       | Delete            |
| 2134567766                                                     | dvd<br>Sony<br>dvd                                             | 344.00      | 0.00                | 301.56    | 289.54       | 5.00       | 61.00      | Y            | 0.00       | 1       | Delete            |
| 324235435                                                      | bracket<br>the vendor<br>bracket                               | 23.43       | 0.00                | 21.33     | 20.32        | 4.00       | 0.00       | N            | 0.00       | 5       | Delete            |
|                                                                |                                                                |             |                     |           |              |            |            |              | 3          |         |                   |

4. The selected part now appears in edit mode. You can change the part number, part name, vendor, description, and the part pricing. When you have completed all changes, click the green check icon to save the edited part.

| Repai                          | omma<br>r Managen          | nent          | Part         | e Estim<br>s Mainte |           |              |            |            | P           |            | 2       | Loog:  |
|--------------------------------|----------------------------|---------------|--------------|---------------------|-----------|--------------|------------|------------|-------------|------------|---------|--------|
| ANTERA US DI                   | LR TEST ACCT(0000          |               | Vehicle Link | S                   |           |              |            | Print Feed | dback Prefe | rences Log | off Hel | p Banı |
| ARRENVILLE, I<br>uick Open Est | L 60555                    |               |              |                     |           |              |            |            |             |            |         |        |
|                                | 12                         |               |              |                     |           |              |            |            |             |            |         |        |
| ealer Parts                    | Upload Parts               |               |              |                     |           |              |            |            |             | 3          | B4 4    | 1 Þ ÞI |
| Number                         | Name / Vendor              | / Description | Retail       | Trade               | Major Fit | National Fit | Dealer Net | Fixed      | Fixed Price | Core       | Edit    | Delete |
|                                | Name:                      |               |              |                     | 1.1       |              |            |            |             |            |         | Î      |
|                                | Vendor:                    |               | 0.00         | 0.00                | 0.00      | 0.00         | 0.00       | 0.00       |             | 0.00       | +       |        |
|                                | Desc:                      |               |              |                     |           |              |            |            |             |            |         |        |
|                                | tester                     |               |              |                     |           |              |            |            |             |            |         | -      |
| 1234567                        | test in c.<br>tester       |               | 0.00         | 0.00                | 0.00      | 0.00         | 0.00       | 10.00      | Ŷ           | 0.00       |         | Delete |
| 13221425                       | rope<br>the vendor<br>rope |               | 0.00         | 0.00                | 0.00      | 0.00         | 0.00       | 999.00     | Y           | 0.00       | 1       | Delete |
| 2134587768                     | dvd<br>Sony<br>dvd         |               | 344.00       | 0.00                | 301.58    | 289.54       | 5.00       | 61.00      | Y           | 0.00       | 1       | Delete |
|                                | Name: br                   | acket         |              |                     |           |              |            |            |             |            |         |        |
| 324235435                      | Vendor: th                 | e vendor      | 23.43        | 0.00                | 21.33     | 20.32        | 4.00       | 0.00       |             | 0.00       | X-      | Delete |
|                                | Desc: br                   | acket         |              |                     |           |              |            |            |             | -          | 1       |        |
|                                | test                       |               |              |                     |           |              |            |            |             | 1          |         |        |

5. To delete a part, click on the Delete link. You will be asked if you are sure you want to delete the part; click OK

| Repai                                                         | ommand <sup>™</sup><br>r Management             |                       | e Estim<br>s Mainte  |           |              |            |              |               |            |        |          |
|---------------------------------------------------------------|-------------------------------------------------|-----------------------|----------------------|-----------|--------------|------------|--------------|---------------|------------|--------|----------|
| me Estim                                                      | ale Dealer Customer Ve                          | ehide Link            | 9                    |           |              |            | Print Feed   | Iback Prefere | ences Logo | off He | p Bann   |
| ANTERA US D<br>01 WINFIELD R<br>ARRENVILLE, I<br>ICK Open Est | L 60555                                         |                       |                      |           |              |            |              |               |            |        |          |
|                                                               | <ul> <li>Update completed</li> </ul>            |                       |                      |           |              |            |              |               |            |        |          |
| aler Parts                                                    | Upload Parts                                    |                       |                      |           |              |            |              |               |            | 14     | 1 🕨 Di   |
| aler Parts                                                    | Upload Parts                                    | Retail                | Trade                | Major Fit | National Fit | Dealer Net | Fixed        | Fixed Price   | Core       | Edit   | 1 Delete |
| -                                                             |                                                 | <u>Retail</u>         | Trade                | Major Fit | National Fit | Dealer Net | Fixed        | Fixed Price   |            | Sec. S | 100      |
|                                                               | Name / Vendor / Description                     | <u>Retail</u><br>0.00 | <u>Trade</u><br>0.00 | Major Fit | National Fit | Dealer Net | <u>Fixed</u> | Fixed Price   |            | Sec. S | 100      |
|                                                               | Name / Vendor / Description<br>Name:            |                       |                      |           |              |            |              |               | Core       | Edit   | 100      |
|                                                               | Name / Vendor / Description<br>Name:<br>Vendor: |                       |                      |           |              |            |              |               | Core       | Edit   | 100      |

6. **To add individual parts,** fill in the blank text boxes at the top of the Dealer Parts tab with the required information and click the green plus icon at the end of the row

| <b>OnC</b><br>Repai            | omma<br>r Manager              | ment                      |                         | ce Estim<br>ts Mainte  |           |                        |                     |                      | - AL          |           |         |           |
|--------------------------------|--------------------------------|---------------------------|-------------------------|------------------------|-----------|------------------------|---------------------|----------------------|---------------|-----------|---------|-----------|
| ANTERA US DI                   | LR TEST ACCT(000               |                           | ehide Link              | S                      |           |                        |                     | Print Fee            | dback Prefere | ences Log | off Hel | p Bann    |
| ARRENVILLE, I<br>lick Open Est | L 60555                        | ]                         |                         |                        |           |                        |                     |                      |               |           |         |           |
|                                |                                |                           |                         |                        |           |                        |                     |                      |               |           |         |           |
|                                | <ul> <li>Update cor</li> </ul> | mpleted                   |                         |                        |           |                        |                     |                      |               |           |         |           |
| aler Parts                     | Update cor Upload Parts        | mpleted                   |                         |                        |           |                        |                     |                      |               |           | 14 4    | 1 10 10   |
| aler Parts I                   |                                |                           | Retail                  | Trade                  | Major Fit | National Fit           | Dealer Net          | Fixed                | Fixed Price   | Core      | Edit    | 1 Delete  |
|                                | Upload Parts                   | r / Description           | Retail                  | Trade                  | Major Fit | National Fit           | Dealer Net          | Fixed                | Fixed Price   |           | 22 . 23 | - S- 107  |
|                                | Upload Parts                   | r / Description<br>shocks | <u>Retail</u><br>209.99 | <u>Trade</u><br>160.99 | Major Fit | National Fit<br>150.99 | Dealer Net<br>45.00 | <u>Fixed</u><br>0.00 | Fixed Price   |           | 22 . 23 | - Sec. 10 |

7. To upload multiple parts, click on the Upload Parts tab

| Sepair Management                                                                                        | Service Estimating<br>Parts Maintenance |              |            |              |             |              | Se       | aurity<br>Q291 |
|----------------------------------------------------------------------------------------------------|-----------------------------------------|--------------|------------|--------------|-------------|--------------|----------|----------------|
| Home Estimate Dealer Customer N                                                                          | ehide Links                             |              | P          | int Feedback | Preferences | Logoff       | Help B:  | anner          |
| CANTERA US DLR TEST ACCT(000099000)<br>4201 WINFELD RD.,<br>WARRENVILLE, L 60555<br>Quick Open Estimate: |                                         |              |            |              |             |              |          |                |
| 7 records were found                                                                                     |                                         |              |            |              |             |              | 400.0    | _              |
|                                                                                                    |                                         |              |            |              |             |              | 1        | <b>B</b> ∥     |
| Number Name / Vendor / Description                                                                       | Retail Trade Major Flt                  | National Fit | Dealer Net | Fixed Fixe   | d Price Co  | <u>te</u> Ed | lit Dele | rte            |

8. Parts must be uploaded using an Excel spreadsheet

|                                                                                                    |                                                                                                    | Security 6                                    |
|----------------------------------------------------------------------------------------------------|----------------------------------------------------------------------------------------------------|-----------------------------------------------|
| Sepair Management                                                                                         | Service Estimating<br>Parts Maintenance                                                                                                    |                                               |
| Home Estimate Dealer Customer                                                                             | Vehide Links                                                                                                    | Print Feedback Preferences Logoff Help Banner |
| CANTERA US DLR TEST ACCT(000099000)<br>4201 WINF ELD RD.,<br>WARRENVILLE, L 60555<br>Quick Open Estimate: |                                                                                                    |                                               |
| Dealer Parts Upload Parts                                                                                 |                                                                                                    |                                               |
| Townslates, Olick here to down                                                                            | Upload Parts                                                                                                    |                                               |
| File:                                                                                                    | 8                                                                                                    |                                               |
|                                                                                                    | and the set of the set to set the set of the set of the |                                               |

9. This will open a File Download pop-up screen asking you to open or save the file. When you click the Open button, the Excel template opens.

| b) | Ele Edit    | yew Inse | rt Format <u>L</u> oo | ls Data Wi  | ndow Help    | Adobe PDF     |                   |                      | Type             | a question for 1 | help 🕌 🚽 🗗    |
|----|-------------|----------|-----------------------|-------------|--------------|---------------|-------------------|----------------------|------------------|------------------|---------------|
| 1  | 2 🖬 🕘       | 32       | 🍄 🚉   🐰 📭             | 3-11        | 9            | <b>2</b> - 2↓ | 24   🙋 90% -      | Arial                | - 10 - E         | ==               | ä- <u>A</u> - |
|    | 037         | - 1      | ŝ.                    |             |              |               |                   |                      |                  |                  |               |
|    | A           | B        | C                     | D           | E            | F             | 0                 | н                    |                  | J                | K             |
|    | Part Number | Part Nam | e Vendor Name         | Description | Retail Price | Trade Price   | Major Fleet Price | National Fleet Price | Dealer Net Price | Fixed Price      | Core Charge   |
|    |             |          |                       |             |              |               |                   |                      |                  |                  | -             |
| 5  |             | -        |                       |             |              |               |                   |                      |                  |                  |               |
| 8  | -           |          | _                     |             |              |               |                   |                      |                  |                  |               |
|    | 9           |          |                       |             |              |               |                   |                      |                  |                  |               |
| 1  | 9           |          |                       |             |              |               |                   |                      |                  |                  | -             |
| ł  |             |          |                       |             |              |               |                   |                      |                  |                  |               |
| 1  |             |          |                       |             |              |               |                   |                      |                  |                  |               |
| t  |             |          | 1                     |             |              | /             |                   |                      |                  |                  |               |
| t  |             | 1        |                       |             |              |               |                   |                      |                  |                  |               |
|    |             |          |                       |             |              |               |                   |                      |                  |                  |               |
|    |             |          |                       |             |              |               |                   |                      |                  |                  |               |
| 3  |             |          |                       |             |              |               |                   |                      |                  |                  |               |
| 2  |             |          |                       |             |              |               |                   |                      |                  |                  |               |
| 1  |             |          |                       |             |              |               |                   |                      |                  |                  |               |
|    |             |          |                       |             |              |               |                   |                      |                  |                  |               |
|    |             |          |                       |             |              |               |                   |                      |                  |                  |               |
|    |             |          |                       |             |              |               |                   |                      |                  |                  | 1             |
|    |             | -        | -                     |             |              |               |                   | -                    |                  |                  |               |
|    |             |          |                       |             |              |               |                   |                      |                  |                  | -             |
|    |             | -        |                       |             |              |               |                   |                      |                  |                  |               |
| +  |             | -        | -                     | -           |              |               |                   |                      |                  |                  | -             |
| +  |             | -        | -                     |             |              | -             |                   |                      |                  |                  |               |
|    |             | -        |                       |             |              |               |                   |                      |                  |                  | -             |
|    |             |          |                       |             |              |               |                   |                      |                  |                  |               |

10. After you've entered the parts into the template, you can upload it by locating the file using the Browse button and then clicking the Upload button

| Service Estimating<br>Parts Maintenance                                                          | Security                                      |
|--------------------------------------------------------------------------------------------------|-----------------------------------------------|
| Home Estimate Dealer Customer Vehicle Links                                                      | Print Feedback Preferences Logoff Help Banner |
| CANTERA US DLR TEST ACCT(000099000)                                                              |                                               |
| Dealer Parts Upload Parts                                                                        |                                               |
| Upload Parts<br>Template: Click here to download a sample template                               |                                               |
| 10 File: Files must be less than 2 MB in size and must be valid Excel spreadsheets (XLS or XLSX) | 0                                             |

# 4.6.4. Managing Dealer Specific Labor Operations

1. Select Part Maintenance from the Dealer drop-down menu

| ©nCommand <sup>™</sup><br>Repair Management                                                                                                    | Service Estimating<br>Home                | 1    |          | 1                        |              |           | Security |
|----------------------------------------------------------------------------------------------------|-------------------------------------------|------|----------|--------------------------|--------------|-----------|----------|
| Home Estimate Dealer Customer Vet                                                                                                    | ide Links                                 |      | Pr       | int Feedback Pre         | eferences Lo | goff Help | Banner   |
| CANTERA US DLR TE<br>4201 WINFIELD RD.,<br>WARRENVILLE, IL 605 Labor Rate Maintenance<br>Quick Open Estimat<br>Shop/Misc Fee Maintenance<br>Upload Logo<br>Part Maintenance | Vehicle: :::<br>Owner:<br>VIN:<br>Engine: |      | Cu       | stomer: 듣 🔍 🕂<br>Status: |              |           |          |
| Operation Maintenance                                                                                                    | 1000                                      |      |          |                          |              |           |          |
| Estimate (RO) Labor Source Maintenance                                                                                                    | Vehicle                                   | Unit | Customer | Status                   | Assigned     | Changed   |          |
| Customer Estimating Info                                                                                                    | PROP - PROSTAR<br>CILL BOX - CILL ISY     |      |          |                          |              |           | 110      |

2. In the operations tree each labor group contains two folders: Navistar and Dealer

| Sepair Management                                                                 | Service Estimating<br>Dealer Operations Maintenance |                                               |
|-----------------------------------------------------------------------------------|-----------------------------------------------------|-----------------------------------------------|
| Home Estimate Dealer Customer                                                     | Vehicle Links                                       | Print Feedback Preferences Logoff Help Banner |
| CANTERA US DLR TEST ACCT(000090000)<br>4201 WINFELD RD.,<br>WARRENVILLE, IL 60555 | ×                                                   |                                               |
| Quick Open Estimate:                                                              |                                                     |                                               |
|                                                                                   |                                                     |                                               |
| Search: Search Search NAVISTAR GROUPS                                             | Dealer Operations Maintenance                       | Navistar SRT Operation                        |
| NAVISTAR GROUPS                                                                   |                                                     |                                               |
|                                                                                   |                                                     | Q Dealer Custom Operation                     |
| NAVISTAR GROUPS                                                                   |                                                     | Q Dealer Custom Operation                     |
| NAVISTAR GROUPS                                                                   |                                                     | Q Dealer Custom Operation                     |
| NAVISTAR GROUPS                                                                   |                                                     | Q Dealer Custom Operation                     |

3. Fixed pricing can only be set in the Dealer tree branch. To set up a fixed pricing source, click the Add New button.

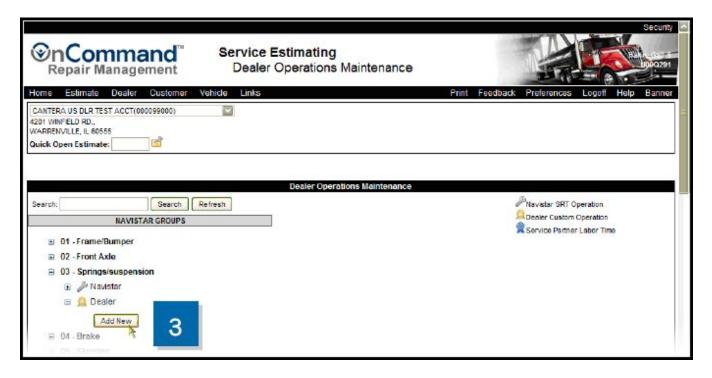

- 4. Complete the required fields. There are four options for pricing source:
  - Variable Time
  - Fixed Operation Price
  - Fixed Parts/Labor Price
  - Fixed Labor Time

The option you choose determines what additional fields must be completed

5. When done, click the Save button

| ©nCommand <sup>™</sup><br>Repair Management                                                                | Service Estimating<br>Add/Edit Operation                    | Security<br>UC2291                                |
|----------------------------------------------------------------------------------------------------|-------------------------------------------------------------|---------------------------------------------------|
|                                                                                                    | Links                                                       | Print Feedback Preferences Logoff Help Banner     |
| CANTERA US DLR TEST ACCT(000099000)<br>6201 WINFELD RD.,<br>WARRENVILLE, IL 60555<br>2010ck Open Estimate: | 8                                                           |                                                   |
|                                                                                                    |                                                             |                                                   |
|                                                                                                    | Add/Edit Operation                                          |                                                   |
| Component Group: 💿 🛛                                                                                       | 3-Springs/suspension 🔯 🛇                                    | Add New Group                                     |
| Operation Name: Susp                                                                                       | ension special for July                                     |                                                   |
| Variable Time :  Fixed Operation Price :  Fixed Parts/Labor Price :  Fixed Labor Time :                    | Skill Level: B<br>Labor Time(in hours): 1.5                 | Dealer Markup: 35 %<br>Apply Labor Time Markup: 🕑 |
| Operation URL:                                                                                             |                                                             |                                                   |
|                                                                                                    |                                                             |                                                   |
| Exclude Operation:                                                                                         | checked this operation will not be available for estimating |                                                   |
| Exclude Operation: I II                                                                                    | checked this operation will not be available for estimating |                                                   |
|                                                                                                    |                                                             | Set Related Operation                             |

6. Additional buttons at the bottom of the screen are now active

6a To copy this operation to other locations, click the Copy Operation button

6b To set related operations, click the Set Related Operation button

| Sepair Management                                                                                         | Service Estimating<br>Add/Edit Operation                       |                              | Security                                          |
|----------------------------------------------------------------------------------------------------|----------------------------------------------------------------|------------------------------|---------------------------------------------------|
| Home Estimate Dealer Customer                                                                             | Vehicle Links                                                  | Print Feedback               | Preferences Logoff Help Banner                    |
| CANTERA US DLR TEST ACCT(000099000)<br>4201 WINFELD RD.,<br>WARRENVILLE, IL 60555<br>Quick Open Estimate: | 9<br>                                                          |                              |                                                   |
|                                                                                                    | Add/Edit Operation                                             |                              |                                                   |
| Component Group:                                                                                          | 03-Springs/suspension                                          |                              |                                                   |
| Operation Name:                                                                                           | Suspension special for July                                    |                              |                                                   |
| Variable Time :<br>Fixed Operation Price :<br>Fixed Parts/Labor Price :<br>Fixed Labor Time :             | Skill Level: 8<br>Labor Time(in hours): 1.50                   |                              | Dealer Markup: 35 %<br>Apply Labor Time Markup: 🗹 |
| Operation URL:                                                                                            |                                                                |                              |                                                   |
| Exclude Operation:                                                                                        | If checked this operation will not be available for estimation | ating                        |                                                   |
| Standard Op Notes:                                                                                        |                                                                | 8                            |                                                   |
|                                                                                                    | Save Cancel New Copy Operation                                 | Delete Set Related Operation |                                                   |
|                                                                                                    | 6a                                                             | 6b                           |                                                   |

7. You can now select any operations related to this special dealer operation

| Sepair Management                                                                                                    | Service Estimating<br>Dealer Operations N                  | Maintenance                |              |                                   |
|----------------------------------------------------------------------------------------------------|------------------------------------------------------------|----------------------------|--------------|-----------------------------------|
| lome Estimate Dealer Customer                                                                                                    | Vehide Links                                               |                            | Print Feedb  | ack Preferences Logoff Help Banne |
| CANTERA US DLR TEST ACCT(000099000)<br>1201 WINFIELD RD.,<br>WARRENVILLE, IL 60555<br>Duick Open Estimate:                                   |                                                            |                            |              |                                   |
|                                                                                                    |                                                            |                            |              |                                   |
|                                                                                                    |                                                            | ons Maintenance            |              | Phavistar SRT Operation           |
| Belect Related Operation for: Suspension<br>Search: Search (Search)<br>© 01 - Frame/Bumper<br>© 02 - Front Axte<br>© 03 - Springs/suspension | Refiresh Return<br>NAVISTAR GROUPS                         | ons Maintenance<br>Related | Analy Markun |                                   |
| earch: Search Search                                                                                                    | Petresh Return<br>NAVISTAR GROUPS                          |                            | Appiy Markup | Dealer Custom Operation           |
| earch:<br>O1 - Frame/Bumper<br>O2 - Front Axte<br>O3 - Springs/suspension                                                                    | Operation Name                                             | Related                    |              | Dealer Custom Operation           |
| Search: Search                                                                                                    | Operation Name ASSES, REPLACE T (REAR SUSPENSION), REPLACE | Related                    |              | Dealer Custom Operation           |

#### 4.6.5. Managing Special Customer Labor Rates

1. Select Labor Source Maintenance from the Dealer drop-down menu

When adding or editing labor rates, verify that you are in compliance by using the Labor Rate Compliance Calculator that is located on the Dealer Profile Maintenance screen.

| In Con<br>Repair M                                              | nmand <sup>™</sup>                                                                                                    | Servio<br>Hom | e Estimating                                                | 0    |              |                          |               |            | acurity<br>Mazen |
|-----------------------------------------------------------------|----------------------------------------------------------------------------------------------------|---------------|-------------------------------------------------------------|------|--------------|--------------------------|---------------|------------|------------------|
| Home Estimate                                                   | Dealer Customer Veh                                                                                                    | ide Link      | 5                                                           |      | Pri          | nt Feedback Pr           | eferences Log | off Help I | Bariner          |
| 4201 WINFIELD RD.,<br>WARRENVILLE, IL 605<br>Quick Open Estimat | Dealer Info Maintenance<br>Sales Tax Maintenance<br>Labor Rate Maintenance<br>Shop/Misc Fee Maintenance<br>Upload Logo |               | Vehicle: E<br>Owner:<br>VIN:<br>Engine:                     |      |              | stomer: 🚞 🔍 🕇<br>Status: |               |            |                  |
| My open estima                                                  | Part Maintenance<br>Operation Maintenance                                                                              | dvanced S     | earch                                                       |      |              |                          |               |            |                  |
| Estimate (RO)                                                   | Labor Source Maintenance                                                                                               | 1             | Vehicle                                                     | Unit | Customer     | <u>Status</u>            | Assigned      | Changed    |                  |
|                                                                 | Customer Estimating Infa <sup>11</sup><br>Upload Customer Vehicles<br>Flagt Info                                       |               | PROP - PROSTAR<br>EMUM 6X4 - CUM ISX-<br>5 FOOHP @1800RPM - | 80 6 | Get 'r' Done | Working 🔛                | U000291       | 2010-07-09 | M                |

2. Fleet/Service Partner (global to all dealers) labor sources appear first, followed by dealer-specific labor rates

The Service Partner/Fleet pricing sources cannot be deleted by a dealer and will have a labor rate of 0.00 until updated by the dealer administrator

| ConComr<br>Repair Mana                                                | nand <sup>®</sup> Servic<br>agement Labo | e Estimating<br>or Source Maintenance                                          |                    |              | 000291           |
|-----------------------------------------------------------------------|------------------------------------------|--------------------------------------------------------------------------------|--------------------|--------------|------------------|
| Home Estimate De                                                      | aler Customer Vehicle Link               | Print Fee                                                                      | dback Preferences  | Logoff       | Help Banner      |
| CANTERA US DLR TEST AC<br>4201 WINFIELD RD.,<br>WARRENVILLE, IL 80555 | CT(000099000)                            |                                                                                |                    |              |                  |
| Quick Open Estimate:                                                  |                                          |                                                                                |                    | <b>M</b> 4   | 123 🕨 🕅          |
| Type                                                                  | Name                                     | Description                                                                    | Labor Rate<br>0.00 | I4 4<br>Edit | 1 2 3 Delete     |
|                                                                       |                                          | Description<br>Alled Building Products and Subsidiaries Fleet Pricin<br>Source | 0.00               | Edit         |                  |
| Түре                                                                  |                                          | Alled Building Products and Subsidiaries Fleet Pricin<br>Source                | 0.00               | Edit<br>+    | Delete           |
| <u>Түре</u><br>Fleet / Service Partner                                | ALLIEDBLDG_LABOR_RATE                    | Alled Building Products and Subsidiaries Fleet Pricin<br>Source                | 0.00<br>95.00      | Edit<br>+    | Delete<br>Delete |

3. **To add a labor rate,** fill in the information fields at the top of the table, then click the green plus sign at the end of the row

| OnComr<br>Repair Mana                                                                          | nand <sup>®</sup> | Service Es<br>Labor So | <b>timating</b><br>burce Maintenance                                                                                                    |                        |                     |                | Security    |
|------------------------------------------------------------------------------------------------|-------------------|------------------------|----------------------------------------------------------------------------------------------------|------------------------|---------------------|----------------|-------------|
| Home Estimate Dea                                                                              | aler Customer V   | ehide Links            |                                                                                                    | Print Feedback         | Preferences         | Logoff         | Help Banner |
| CANTERA US DLR TEST AC<br>4201 (WINFIELD RD.,<br>WARRENVILLE, IL 60555<br>Quick Open Estimate: |                   |                        |                                                                                                    |                        |                     |                |             |
|                                                                                                | -0                |                        | 20                                                                                                    |                        |                     | <b>I</b> N 4   | 123 🕨 🕅     |
| Tura                                                                                           |                   | Name                   | Description                                                                                                    | n                      | Labor Rate          | lisi 📢<br>Edit |             |
| Type                                                                                           | Mathews Trucking  | Name                   | Description<br>Special pricing                                                                                                    | <u>n</u>               | Labor Rate<br>65.00 |                | 123 Delete  |
| Type<br>Fleet / Service Partner                                                                | Nathews Trucking  |                        | and the second second se |                        |                     | Edit           |             |
| 2                                                                                              |                   | IOR_RATE               | Special pricing<br>Alled Building Products and Subs                                                                                                    | idiaries Fleet Pricing | 65.00               | Edit           | Delete      |

4. To edit a labor rate, click the Pencil icon at the end of the row

| Repair Mana                                                | nand <sup>™</sup><br>agement | Service Esti<br>Labor Sou | i <b>mating</b><br>rce Maintenance                                              |                                                                                                    |           |                  |
|------------------------------------------------------------|------------------------------|---------------------------|---------------------------------------------------------------------------------|----------------------------------------------------------------------------------------------------|-----------|------------------|
| ne Estimate Dea<br>NTERA US DLR TEST AC<br>1 WINFIELD RD., |                              | de Links                  | Print Feed                                                                      | back Preferences                                                                                                    | Logoff    | Help Banr        |
| RRENVILLE, IL 60555<br>ck Open Estimate:                   | đ                            |                           |                                                                                 |                                                                                                    |           |                  |
|                                                            |                              |                           |                                                                                 |                                                                                                    |           |                  |
| ■ 58 re                                                    | cords were found             |                           |                                                                                 |                                                                                                    | ila al    |                  |
| <ul> <li>58 ге</li> <li>Туре</li> </ul>                    |                              | ame                       | Description                                                                     | Labor Rate<br>0.00                                                                                                    | Edit      | 123<br>Delete    |
| Ivpe                                                       |                              |                           | Description<br>Alled Building Products and Subsidiaries Fleet Pricing<br>Source | and the second second sec | Edit<br>+ |                  |
|                                                            | N                            | RATE                      | Alled Building Products and Subsidiaries Fleet Pricing                          | 0.00                                                                                                    | Edit      | Delete           |
| Type<br>Fleet / Service Partner                            | ALL EDBLDG_LABOR_            | RATE<br>TE                | Alled Building Products and Subsidiaries Fleet Pricing<br>Source                | 0.00                                                                                                    | Edit<br>+ | Delete<br>Delete |

5. To delete an entry, click on the Delete link at the end of the row

You can only delete Labor Source rates that have been created for a dealer. Note that the Delete link is grayed out for Fleet/Service Partners.

You will be asked if you are sure you want to delete; click OK.

| Repair Man                                                                                                    |                                                                                                    | timating<br>urce Maintenance                                                                                                    |                                                  |                     |                                                                    |
|----------------------------------------------------------------------------------------------------|----------------------------------------------------------------------------------------------------|----------------------------------------------------------------------------------------------------|--------------------------------------------------|---------------------|--------------------------------------------------------------------|
| me Estimate De                                                                                                    | aler Customer Vehicle Links                                                                                         | Print Feedbac                                                                                                    | k Preferences                                    | Logoff              | Help Bann                                                          |
| ANTERA US DLR TEST AC<br>DI WINFIELD RD.,<br>KRRENVILLE, IL 60555<br>ick Open Estimate:                                             | CT(000099000)                                                                                                    |                                                                                                    |                                                  |                     |                                                                    |
|                                                                                                    |                                                                                                    |                                                                                                    |                                                  | 84 4                | 123 0 1                                                            |
| Ivpe                                                                                                    | Name                                                                                                    | Description                                                                                                    | Labor Rate                                       | Edit                | Delete                                                             |
| Type<br>Fleet / Service Partner                                                                                                    | Name                                                                                                    | Description<br>Interstate Truckway Inc. DBA Truckway Leasing Fleet<br>Fricing Source                                                                                                    | Labor Rate<br>0.00<br>95.00                      |                     | 5220                                                               |
| Fleet / Service Partner                                                                                                    |                                                                                                    | Interstate Truckway Inc. DBA Truckway Leasing Fleet                                                                                                    | 0.00                                             | Edit<br>+           | Delete                                                             |
|                                                                                                    | TRUCKWAY_LABOR_RATE                                                                                                 | Interstate Truckway Inc. DBA Truckway Leasing Fleet<br>Pricing Source                                                                                                    | 0.00                                             | Edit                | Delete<br>Delete                                                   |
| Fleet / Service Partner<br>Fleet / Service Partner                                                                                  | TRUCKWAY_LABOR_RATE<br>VATRANSPORT_LABOR_RATE                                                                       | Interstale Truckway Inc. DBA Truckway Leasing Fleet<br>Pricing Source<br>V.A. Transport Fleet Pricing Source                                                                                                    | 0.00<br>95.00<br>95.00                           | Edit<br>+           | Delete<br>Delete<br>Delete                                         |
| Fleet / Service Partner<br>Fleet / Service Partner<br>Fleet / Service Partner                                                       | TRUCKWAY_LABOR_RATE<br>VATRANSPORT_LABOR_RATE<br>XCEL_LABOR_RATE                                                    | Interstate Truckway Inc. DBA Truckway Leasing Fleet<br>Pricing Source<br>V.A. Transport Fleet Pricing Source<br>Xcel Energy Fleet Pricing Source                                                                                    | 0.00<br>95.00<br>95.00<br>95.00                  | Edit<br>+           | Delete<br>Delete<br>Delete<br>Delete                               |
| Fleet / Service Partner<br>Fleet / Service Partner<br>Fleet / Service Partner<br>Fleet / Service Partner                            | TRUCKWAY_LABOR_RATE<br>VATRANSPORT_LABOR_RATE<br>XCEL_LABOR_RATE<br>GDINTEGRATED_LABOR_RATE                         | Interstate Truckway Inc. DBA Truckway Leasing Fleet<br>Pricing Source<br>V.A. Transport Fleet Pricing Source<br>Xcel Energy Fleet Pricing Source<br>G&D Integrated Fleet Pricing Source                                             | 0.00<br>95.00<br>95.00<br>95.00<br>95.00         | Edit<br>+<br>/<br>/ | Delete<br>Delete<br>Delete<br>Delete<br>Delete<br>Delete<br>Delete |
| Fleet / Service Partner<br>Fleet / Service Partner<br>Fleet / Service Partner<br>Fleet / Service Partner<br>Fleet / Service Partner | TRUCKWAY_LABOR_RATE<br>VATRANSPORT_LABOR_RATE<br>XCEL_LABOR_RATE<br>_GDINTEGRATED_LABOR_RATE<br>NAVISTAR_TEST_FLEET | Interstate Truckway Inc. DBA Truckway Leasing Fleet<br>Pricing Source<br>V.A. Transport Fleet Pricing Source<br>Xcel Energy Fleet Pricing Source<br>G&D Integrated Fleet Pricing Source<br>Navistar Test Fleet Fleet Pricing Source | 0.00<br>95.00<br>95.00<br>95.00<br>95.00<br>0.00 | Edit<br>+<br>/<br>/ | Delete<br>Delete<br>Delete<br>Delete<br>Delete<br>Delete           |

4.6.6. Managing My Customer's Estimating Information

1. Select Customer Estimating Info from the Dealer drop-down menu

| Service Estimating<br>Repair Management                                                                                   | Security<br>Datagent                                                |
|----------------------------------------------------------------------------------------------------|---------------------------------------------------------------------|
| Home Estimate Dealer Customer Vehicle Links                                                                               | Print Feedback Preferences Logoff Help Banner                       |
| CANTERA US DLR TE<br>4201 WINFELD RD.,<br>WARRENVILLE, IL 605 Labor Rate Maintenance<br>Quick Open Estimat<br>Upload Logo | Customer: \Xi Get 'R' Done 🔍 🖻 🥒 💳 🕀 🔀<br>Status: 💁 Dealer Customer |
| My open estima<br>Operation Maintenance                                                                                   |                                                                     |
| Labor Source Maintenance<br>Customer Estimating Info<br>Upload Customer Vehicles<br>Fisclinfo                             |                                                                     |

2. Select the customer by clicking on the List icon to look up an existing customer

If adding a customer, refer to the "How do I add a customer Section" in the Creating and Updating Estimates Quick Start Guide

| Sepair Management                                                                                          | Service Estimating<br>Customer Estimating Information | Security                                      |
|----------------------------------------------------------------------------------------------------|-------------------------------------------------------|-----------------------------------------------|
| Home Estimate Dealer Customer                                                                              | Vehicle Links                                         | Print Feedback Preferences Logoff Help Banner |
| US CANTERA INTERNAL ACCT(000099212)<br>4201 WINFELD ROAD,<br>WARRENVILLE, IL 60555<br>Quick Open Estimate: |                                                       | Customer: 5<br>Status: Select Customer        |

3. The Search function defaults to **Starts** with; enter the first few letters of the customer name and click the Search button

|                                                                                                    |                                                       |                            | Security           |
|----------------------------------------------------------------------------------------------------|-------------------------------------------------------|----------------------------|--------------------|
| ©nCommand <sup>™</sup><br>Repair Management                                                               | Service Estimating<br>Customer Estimating Information |                            |                    |
| Home Estimate Dealer Customer                                                                             | Vehide Links                                          | Print Feedback Preferences | Logoff Help Banner |
| CANTERA US DLR TEST ACCT(000099000)<br>4201 WINFELD RD.,<br>WARRENVILLE, IL 60555<br>Quick Open Estimate: |                                                       | Customer: 듣 🔍 🕂<br>Status: |                    |
| Select Customer                                                                                           |                                                       |                            | ×                  |
|                                                                                                    | Select Customer                                       |                            |                    |
| g<br>3                                                                                                    | Starts with O Contains Show deleted customers         |                            |                    |

4. Select the customer from the list by clicking on the Name link

|                                                                                                    | vice Estimating<br>Customer Estimating Information                                                                                                  |                                                 |                                                                                                    |
|----------------------------------------------------------------------------------------------------|----------------------------------------------------------------------------------------------------|-------------------------------------------------|----------------------------------------------------------------------------------------------------|
| lome Estimate Dealer Customer Vehicle                                                                                                    | Links Print Feedba                                                                                                    | ack Preferences Logoff                          | Help Bann                                                                                                    |
| CANTERA US DLR TE ST ACCT(000099000)                                                                                                    | Customer: 🚍<br>Status:                                                                                                    | & <b>+</b>                                      |                                                                                                    |
| uick Open Estimate:                                                                                                    |                                                                                                    |                                                 |                                                                                                    |
| Select Customer                                                                                                    |                                                                                                    |                                                 | 8                                                                                                    |
|                                                                                                    | Select Customer                                                                                                    |                                                 |                                                                                                    |
|                                                                                                    |                                                                                                    |                                                 |                                                                                                    |
| 9 Starts with                                                                                                    | Contains Show deleted customers                                                                                                    | N4 4 1                                          | 2 🖗 🕅                                                                                                    |
|                                                                                                    | Contains Show deleted customers                                                                                                    | R d 1<br>Deleted                                | 2 🌶 🕅                                                                                                    |
| Search ® Starts with                                                                                                    |                                                                                                    |                                                 | 2 0                                                                                                    |
| g Search ® Starts with<br>Name<br>GARY L RESMONDO SOD                                                                                                    | Company                                                                                                    | Deleted                                         |                                                                                                    |
| g Search ® Starts with<br>Name<br>GARY L RESMONDO SOD.<br>GARY L RIVERS                                                                                                    | Company<br>GARY L RESMONDO SOD.                                                                                                    | Deleted<br>N                                    | •                                                                                                    |
| g Search Starts with<br>Name<br>GARY L RESMONDO SOD<br>GARY LRIVERS<br>GARY O'BRIAN                                                                                                    | Company<br>GARY L RESMONDO SOD.<br>GARY L RIVERS                                                                                                    | Deleted<br>N<br>N                               | <ul> <li>9</li> <li>9</li> <li>9</li> <li>9</li> </ul>                                                                                                    |
| g Search ® Starts with<br>Name<br>GARY L RESMONDO SOD.<br>GARY L RIVERS<br>GARY O'BRIAN<br>GENE MICHIEL ROEBUCK                                                                          | Company<br>GARY L RESMONDO SOD.<br>GARY L RUERS<br>GARY O'BRIAN                                                                                     | Deleted<br>N<br>N<br>N                          | <ul> <li>•</li> <li>•</li> <li>•&lt;</li></ul> |
| g Search Starts with<br>Name<br>GARY L RESMONDO SOD<br>GARY L RIVERS<br>GARY O'BRIAN<br>GENE MICHIEL ROEBUCK<br>GENEVA ROCK PRODUCTS INC<br>GEORGE HARE                                  | Company<br>GARY'L RESMONDO SOD.<br>GARY'L RIVERS<br>GARY'O'BRIAN<br>GENE MICHIEL ROEBUCK                                                            | Deleted<br>N<br>N<br>N<br>N                     |                                                                                                    |
| g Search Starts with<br>Name<br>GARY L RESMONDO SOD.<br>GARY L RIVERS<br>GARY O'BRIAN<br>GENE MICHIEL ROFBUCK<br>GENEVA ROCK PRODUCTS INC<br>GEORGE HARE                                 | Company<br>GARY L RESMONDO SOD.<br>GARY L RIVERS<br>GARY O'BRIAN<br>GENE MICHIEL ROEBUCK<br>GENEVA ROCK PRODUCTS, INC                               | Deleted<br>N<br>N<br>N<br>N<br>N                |                                                                                                    |
| Search Starts with<br>Search Starts with<br>GARY L RESMONDO SOD.<br>GARY L RIVERS<br>GARY O'BRIAN<br>GENE MICHIEL ROEBUCK<br>GENEYA ROCK PRODUCTS INC<br>GEORGE HARE<br>Get 11 done<br>4 | Company<br>GARY L RESMONDO SOD.<br>GARY L RIVERS<br>GARY O'BRIAN<br>GENE MICHIEL ROEBUCK<br>GENEVA ROCK PRODUCTS, INC<br>GEORGE HARE                | Deleted<br>N<br>N<br>N<br>N<br>N<br>N<br>N      |                                                                                                    |
| g Search ® Starts with<br>Name<br>GARY L RESMONDO SOD<br>GARY L RIVERS<br>GARY O'BRIAN<br>GENE MICHIEL ROEBUCK<br>GENEVA ROCK PRODUCTS INC<br>GEORGE HARE                                | Company<br>GARY'L RESMONDO SOD.<br>GARY'L RIVERS<br>GARY'O'BRIAN<br>GENE MICHIEL ROEBUCK<br>GENEVA ROCK PRODUCTS, INC<br>DEORGE HARE<br>Get Y' Done | Deleted<br>N<br>N<br>N<br>N<br>N<br>N<br>N<br>N |                                                                                                    |

5. The Customer Estimating Information is now populated, and you can add or change fields as needed

|                                                                                   | rvice Estimating<br>Customer Estimating Information                                            | Security                                                          |
|-----------------------------------------------------------------------------------|------------------------------------------------------------------------------------------------|-------------------------------------------------------------------|
| Home Estimate Dealer Customer Vehicle                                             | Links                                                                                          | Print Feedback Preferences Logoff Help Banner                     |
| CANTERA US DLR TEST ACCT(000099000) SI 4201 WINFELD RD.,<br>WARRENVILLE, IL 60555 |                                                                                                | Customer: 🗄 Get 'R' Done 🔍 🗐 🥖 🗕 🖶 👼<br>Status: 🔔 Dealer Customer |
| Quick Open Estimate:                                                              |                                                                                                |                                                                   |
| Name:<br>Address:                                                                 | Customer Estimating Information<br>Get "r" done<br>329 N Dearborn St.<br>Chicago, IL 808542681 |                                                                   |
| DM S:                                                                             |                                                                                                |                                                                   |
| 5 Labor Pricing Source:                                                           | VOC shipping ( 78.50)                                                                          | Mass-edit items in a grid                                         |
| Part Pricing Source:                                                              |                                                                                                |                                                                   |
| Customer Fleet Charge (💬):                                                        |                                                                                                |                                                                   |
| Tax exempt                                                                        |                                                                                                |                                                                   |
| - Unit                                                                            | Savo Read                                                                                      |                                                                   |

6. To edit a large number of customers, click on the Mass-edit items in a grid link

| ©nCommand <sup>™</sup><br>Repair Management                                                               | Service<br>Custor | Estimating<br>ner Estimating Information |                            | Security                  |
|----------------------------------------------------------------------------------------------------|-------------------|------------------------------------------|----------------------------|---------------------------|
| Home Estimate Dealer Customer Ve                                                                          | hide Links        |                                          | Print Feedback Preferences | Logoff Help Banner        |
| GANTERA US DLR TEST AGGT(000089000)<br>4201 WINFELD RD.,<br>WARRENVILLE, IL 60555<br>Guick Open Estimate: |                   |                                          | Customer: 🔁 🔍 🕇<br>Status: |                           |
| Select Customer                                                                                           |                   | Customer Estimating Information          |                            |                           |
|                                                                                                    | Name:             |                                          |                            | 6                         |
| Ade                                                                                                    | dress:<br>DMS:    |                                          |                            | 0                         |
| Labor Pricing S                                                                                           |                   |                                          |                            | Mass-edit items in a grid |
| Part Pricing S                                                                                            | 0.000772          |                                          |                            | Mass-edit items in a grid |
| Customer Fleet Charge                                                                                     |                   |                                          |                            | ¥                         |
| Tax ex                                                                                                    |                   |                                          |                            |                           |
|                                                                                                    |                   |                                          |                            |                           |

7. Enter your search criteria and click the Search button

| Command<br>Repair Management                                                      | Service Es<br>Custome | timating<br>r Estimating Information | Security                                      |
|-----------------------------------------------------------------------------------|-----------------------|--------------------------------------|-----------------------------------------------|
| Home Estimate Dealer Customer                                                     | Vehide Links          |                                      | Print Feedback Preferences Logoff Help Banner |
| CANTERA US DLR TEST ACCT(000099000)<br>4201 WINFELD RD.,<br>WARRENVILLE, IL 60555 |                       |                                      | Customen: 듣 🔍 🕂<br>Status:                    |
| Quick Open Estimate:                                                              |                       |                                      |                                               |
|                                                                                   |                       | Search Criteria                      |                                               |
| Name:                                                                             |                       | DMS:                                 | Customer Fleet Charge (💬):                    |
| Labor Pricing:                                                                    |                       | Part Pricing:                        | Tax exempt:                                   |
| Show deleted customers:                                                           |                       |                                      |                                               |
|                                                                                   | -                     | 7                                    |                                               |

8. If you leave the search criteria blank, all customers will be displayed. To edit a customer's estimating information, click the Pencil icon at the end of the row.

| ©nCommand <sup>™</sup><br>Repair Management                                                                                                | Cu         | ice Estimating<br>stomer Estima |                            | 395.<br>      |                      |                   |                                                                                                    | Security    |
|----------------------------------------------------------------------------------------------------|------------|---------------------------------|----------------------------|---------------|----------------------|-------------------|----------------------------------------------------------------------------------------------------|-------------|
| Home Estimate Dealer Customer<br>CANTERA US DLR TEST ACCT(000099000)<br>4201 WINFELD RD.,<br>WARRENVILLE, IL 60555<br>Quick Open Estimate: | Vehide Lin | ks                              |                            |               | er. 🗮 🔍 💠            | ferences L        | ogoff He                                                                                                    | slp Bariner |
| <ul> <li>343 records were four</li> </ul>                                                                                                  | d          |                                 |                            |               |                      |                   |                                                                                                    |             |
|                                                                                                    |            | Se                              | earch Criteria             |               |                      |                   |                                                                                                    |             |
| Name:                                                                                                    |            |                                 | DM S:                      |               | Customer Fleet       | 200 <b>- 10</b> 0 | Contraction of the local division of the local division of the loc |             |
| Labor Pricing:<br>Show deleted customers:                                                                                                  |            | Par                             | rt Pricing:                |               |                      | Tax exempt        | :                                                                                                    |             |
|                                                                                                    |            | Customer Fleet                  | arch Reset                 |               | 20 8                 | 23456             |                                                                                                    |             |
| Customer                                                                                                    | DMS        | Charge                          | Part Pricing               | Labor Pricing | Rate                 | Exempt            | Edit                                                                                                    | Deleted     |
|                                                                                                    |            |                                 | Retail                     |               | 0.00                 | N                 | 1                                                                                                    | N           |
| A and K Trucking Incorporated                                                                                                    |            |                                 |                            |               |                      |                   | 10 mg                                                                                                    | N           |
| Contraction of the second second second second second second second second second second second second second s                            |            |                                 | Retail                     |               | 0.00                 |                   | - <b>*</b>                                                                                                    |             |
| A BEAUMONT TRANSPORT INC.                                                                                                    |            |                                 | Retail                     |               | 0.00                 | 8                 | 7                                                                                                    | N           |
| A BEAUMONT TRANSPORT INC.<br>Abbott Food Services                                                                                          |            |                                 |                            |               |                      | 8                 | /                                                                                                    |             |
| A and K Trucking Incorporated A BEAUMONT TRANSPORT INC. Abbott Food Services ABC Co ACCESS ENERGY COOPERATIVE                              |            |                                 | Retail                     |               | 0.00                 | 8                 | 1                                                                                                    | N           |
| A BEAUMONT TRANSPORT INC.<br>Abbolt Food Services<br>ABC Co                                                                                |            |                                 | Retail<br>Retail           |               | 0.00                 |                   | 11/1                                                                                                    | N<br>N      |
| A BEAUMONT TRANSPORT INC.<br>Abbott Food Services<br>ABC Co<br>ACCESS ENERGY COOPERATIVE                                                   |            |                                 | Retail<br>Retail<br>Retail |               | 0.00<br>0.00<br>0.00 | -14               | 11/1/                                                                                                    | N<br>N<br>N |

# 4.7. UPLOADING A CUSTOMER'S VEHICLE

1. Select the customer by clicking on the List icon after Customer in the Estimate header

| ©nCommand <sup>™</sup> Servic<br>Repair Management Horr | e Estimating                        | Security Control Control Contr |
|---------------------------------------------------------|-------------------------------------|----------------------------------------------------------------------------------------------------|
| Home Estimate Dealer Customer Vehicle Links             | S                                   | Print Feedback Preferences Logoff Help Banner                                                                                                    |
| CANTERA US DLR TEST ACCT(000099000)                     | Vehicle: Comer:<br>Vill:<br>Engine: | Customer<br>1                                                                                                    |

2. The Search function defaults to Starts with; enter the first few letters of the customer name and click the Search button

| Repair Management Service Estimating Home                                                                                                    | Security Control Control Contr |
|----------------------------------------------------------------------------------------------------|----------------------------------------------------------------------------------------------------|
| Home Estimate Dealer Customer Vehicle Links                                                                                                    | Print Feedback Preferences Logoff Help Banner                                                                                                    |
| CANTERA US DLR TEST ACCT(000099000) Vehicle:<br>4201 WINFELD RD., Owner:<br>WARRENVILLE, IL 60555 VIN:<br>Quick Open Estimate: Engine:           | Customer: 듣 🔍 🕂<br>Status:                                                                                                    |
| <ul> <li>2 records were found</li> </ul>                                                                                                    | × .                                                                                                    |
| Select Custo                                                                                                    | omer                                                                                                    |
| Dealer Customers         Service Partner Customers           g         Scarch         Image: Starts with Contains         Show deleted customers | 10'3                                                                                                    |

3. Select the customer from the list by clicking on the Name link

|                                                                                                    | rvice Estimating<br>Home                                                                                            |                            |                                       | Se                                                                                                    |
|----------------------------------------------------------------------------------------------------|----------------------------------------------------------------------------------------------------|----------------------------|---------------------------------------|----------------------------------------------------------------------------------------------------|
| ome Estimate Dealer Customer Vehicle                                                                                                    | Links                                                                                                    | Print Feedback Pre         | ferences Logoff                       | Help Ba                                                                                                    |
| CANTERA US DLR TE ST ACCT(000099000)<br>1201 WINFIELD RD.,<br>WARRENVILLE, IL 60555<br>Duick Open Estimate:                                              | Vehicle:<br>Owner:<br>VIN:<br>Enginc:                                                                               | Customer: 듣 🔍 🕇<br>Status: |                                       |                                                                                                    |
| <ul> <li>2 records were found</li> </ul>                                                                                                    |                                                                                                    |                            |                                       |                                                                                                    |
|                                                                                                    | Select Customer                                                                                                    |                            |                                       |                                                                                                    |
| Dealer Customeral Service Partner Customeral                                                                                                    |                                                                                                    |                            |                                       |                                                                                                    |
| 9 Search Starts with                                                                                                    | Contains Show deleted customers                                                                                     | Сотралу                    |                                       | 2 🖗 🕅                                                                                                    |
| g Search ® Starts with Name                                                                                                    | Contains Show deleted customers                                                                                     | Company                    | N 1                                   | 2 🕨 🕅                                                                                                    |
| 2 Search Starts with<br>Name<br>GARY L RESMONDO SOD.                                                                                                    |                                                                                                    | <u>Company</u>             | Deleted                               |                                                                                                    |
| 2 Search ® Starts with<br>Name<br>GARY L. RESMONDO SOD,<br>GARY L.RIVERS                                                                                 | GARY L RESMONDO SOD.                                                                                                | Company                    | Deleted<br>N                          | • •                                                                                                    |
| 2 Search Starts with<br>Name<br>GARY L RESMONDO SOD,<br>GARY L.RIVERS<br>GARY O'BRIAN                                                                    | GARY L RESMONDO SOD.<br>GARY L RIVERS                                                                               | <u>Company</u>             | Deleted<br>N<br>N                     | € 5                                                                                                    |
| 2 Search Starts with<br>Mame<br>GARY L RESMONDO SOD.<br>GARY LRIVERS<br>GARY O'BRIAN<br>GENE MICHIEL ROEBUCK                                             | GARY L RESMONDO SOD.<br>GARY L RIVERS<br>GARY O'BRIAN                                                               |                            | Deleted<br>N<br>N<br>N                | <ul> <li>Image: Constraint of the second second</li></ul> |
| Search Starts with  Search Starts with  GARY L RESMONDO SOD.  GARY LRIVERS  GARY O'BRIAN  GENE MICHIEL ROEBUCK  GENEVA ROCK PRODUCTS, INC  GEORGE HARE   | GARY L RESMONDO SOD<br>GARY L RESMONDO SOD<br>GARY O'BRIAN<br>GENE MICHIEL ROEBUCK                                  |                            | Deleted<br>N<br>N<br>N                | (0) (0) (0) (0) (0) (0) (0) (0) (0) (0)                                                                                                    |
| 2 Search Starts with<br>Mame<br>GARY L RESMONDO SOD.<br>GARY LRIVERS<br>GARY O'BRIAN<br>GENE MICHIEL ROEBUCK<br>GENEVA ROCK PRODUCTS, INC<br>GEORGE HARE | GARY L RESMONDO SOD.<br>GARY L RIVERS<br>GARY O'BRIAN<br>GENE MICHIEL ROEBUCK<br>GENEVA ROCK FRODUCTS               |                            | Deleted<br>N<br>N<br>N<br>N<br>N      |                                                                                                    |
| Name<br>GARY L RESMONDO SOD.<br>GARY LRIVERS<br>GARY O'BRIAN<br>GENE MICHIEL ROEBUCK<br>GENEVA ROCK PRODUCTS, INC<br>GEORGE HARE                         | GARY L RESMONDO SOD<br>BARY L RIVERS<br>GARY O'BRIAN<br>GENE MICHIEL ROEBUCK<br>GENEVA ROCK FRODUCTS<br>GEORGE HARE |                            | Deleted<br>N<br>N<br>N<br>N<br>N<br>N |                                                                                                    |

4. Select Upload Customer Vehicles from the Dealer drop-down menu

|               | mmand <sup>™</sup><br>Management                                                                        |         | vice Estimating<br>ome                                                              |    |      |              | R                                                               |          |            | Q291  |
|---------------|----------------------------------------------------------------------------------------------------|---------|-------------------------------------------------------------------------------------|----|------|--------------|-----------------------------------------------------------------|----------|------------|-------|
|               | Dealer Info Maintenance<br>Sales Tax Maintenance<br>Labor Rate Maintenance<br>Shop/Misc Fee Maintenance |         | Links<br>Vehicle: 들 🌵<br>Owner:<br>VIN:<br>Engine:                                  |    |      |              | t Feedback Preix<br>comer: 🧮 Get 'R' Do<br>Status: 🧟 Dealer Cus | ne 🔍 🖻 🥖 |            | anner |
| My open estim | Upload Logo<br>Part Maintenance<br>Operation Maintenance<br>Labor Source Maintenance                    | ldvance | ed Search<br>Vehicle                                                                |    | Unit | Customer     | <br>Status                                                      | Assigned | Changed    |       |
| 9260          | Customer Estimating Info<br>Upload Customer Vehicles<br>Fleet Info                                      | 2 /     | 2008 - PROP - PROSTAR<br>PREMUM 6X4 - CUM ISX-<br>485, 500HP @1800RPM -<br>8C539592 | -0 | 98   | Get 'r' Done |                                                                 | 0000291  | 2010-07-09 | ы     |

5. Vehicles must be uploaded using an Excel spreadsheet. To retrieve the template, click the **Click here to download a sample template** link.

|                                                                                                    |                                                | Security                                                      |
|----------------------------------------------------------------------------------------------------|------------------------------------------------|---------------------------------------------------------------|
| Sepair Management                                                                                          | Service Estimating<br>Upload Customer Vehicles |                                                               |
| Home Eslimate Dealer Customer                                                                              | Vehicle Links                                  | Print Feedback Preferences Logoff Help Banner                 |
| CANTERA US DLR TEST ACCT(000099000)<br>4201 WINFIELD RD.,<br>WARRENVILLE, IL 60555<br>Quick Open Estimate: |                                                | Customer: 🔚 Get 🕅 Done 🔍 🛅 🥒 🖛 🔀<br>Status: 🙎 Dealer Customer |
|                                                                                                    | Upload Vehicles                                |                                                               |
| Template: Click here to down                                                                               | nioad a sample template                        |                                                               |
| File:                                                                                                    | 5 Browee                                       |                                                               |

6. This will open a File Download pop-up screen asking you to open or save the file. When you click the Open button, the Excel template opens.

| licrosoft Excel - Custon                                                                                                    | ner_Vehicle_Upload_T              | emplate_New[1]                                                                   |                                                   |                                               |                                                                                                    |                                                                                                    |
|----------------------------------------------------------------------------------------------------|-----------------------------------|----------------------------------------------------------------------------------|---------------------------------------------------|-----------------------------------------------|----------------------------------------------------------------------------------------------------|----------------------------------------------------------------------------------------------------|
| Ele Edit Vew Insert                                                                                                    | Format <u>T</u> ools <u>D</u> ata | <u>Window</u> <u>H</u> elp                                                       | Ado <u>b</u> e PDF                                |                                               | Type a question for help                                                                                            | 8 ×                                                                                                    |
| STATE OF A DESCRIPTION OF A DESCRIPTION OF<br>A DESCRIPTION OF A DESCRIPTION OF A DESCRIPTION OF A DESCRIPTION OF A DESCRIPTION OF A DESCRIPTION OF A DESCRIPTION OF A DESCRIPTION OF A DESCRIPTION OF A DESCRIPTION OF A DESCRIPTION OF A DESCRIPTION OF A DESCRIPTION OF A DESCRIPTIONO |                                   | / <b>19 -</b> 19 - 18                                                            | シェージージー                                           | 🛄 🎝 100% 🔹 (                                  | 🕑 📻 i tD 🔹 🚍                                                                                                    | i.                                                                                                    |
| K19 - 5×                                                                                                    | B                                 | C                                                                                | D                                                 | E                                             | F                                                                                                    | 77                                                                                                    |
| VIN/Chassis                                                                                                    | Unit No                           | Make                                                                             | Model                                             | Year                                          | Description                                                                                                    |                                                                                                    |
|                                                                                                    |                                   |                                                                                  |                                                   |                                               |                                                                                                    |                                                                                                    |
| 6                                                                                                    |                                   |                                                                                  |                                                   |                                               |                                                                                                    |                                                                                                    |
|                                                                                                    | Ele Edit Vew Insert               | Ele Edit Vew Insert Format Tools Data<br>C I I I I I I I I I I I I I I I I I I I | Ele Edit Vew Insert Formet Tools Data Window Help | K19 A B C D<br>VIN/Chassis Unit No Make Model | Ele Edit Vew Insert Format Tools Data Window Help Adobe PDF<br>C R A B C D E<br>VIN/Chassis Unit No Make Model Year | Edit Vew Insert       Formet       Tools       Data       Window       Help       Adobe PDF       Type a question for help         Image: State of the state of the state o |

7. After you have entered the vehicles into the template, you can upload it by locating the file using the Browse button and then clicking the Upload button

| Sepair Management                                                                                         | Service Estimating<br>Upload Customer Vehicles                                                                              | Security                                                        |
|----------------------------------------------------------------------------------------------------|----------------------------------------------------------------------------------------------------|-----------------------------------------------------------------|
| Home Estimate Dealer Customer                                                                             | Vehicle Links                                                                                                    | Print Feedback Preferences Logoff Help Banner                   |
| CANTERA US DLR TEST ACCT(000099000)<br>4201 WINFELD RD.,<br>WARRENVILLE, IL 60555<br>Quick Open Estimate: |                                                                                                    | Customer: 듣 Get "R' Done 🔍 📰 🥒 🕳 🕞<br>Status: 🧟 Dealer Customer |
|                                                                                                    | Upload Vehicles                                                                                                    |                                                                 |
| Template: Click here to down                                                                              |                                                                                                    |                                                                 |
| 7 Upload                                                                                                  | Settings/HP_Administrator/My Documents/Busine CHRWSELLE<br>an 2 MB in size and must be valid Excel spreadsheets (ALS or ALS | X).                                                             |

## 4.8. ADDITIONAL LMS TRAINING

- Repair Management: Service Estimating Introduction for Dealer Administrators
- Repair Management: Service Estimating Introduction for Service Advisors
- Repair Management: Using Service Estimating for Dealer Administrators
- Repair Management: Using Service Estimating for Service Advisors

# **5. SUPPORTING FORMS**

## 5.1. PROJECT CONFIRMATION 3.0 WORKSHEET

### **PROJECT CONFIRMATION 3.0 Worksheet**

| 1.                   | Was a Health Report taken and uploaded to the service portal when the vehi<br>arrived? |                                                                                                    |                                                                                                    |          |  |  |  |  |  |  |
|----------------------|----------------------------------------------------------------------------------------|----------------------------------------------------------------------------------------------------|----------------------------------------------------------------------------------------------------|----------|--|--|--|--|--|--|
|                      | arrive                                                                                 | u.                                                                                                    | Yes                                                                                                    | No       |  |  |  |  |  |  |
| 2.                   | Review                                                                                 | w the vehicle's History.                                                                                                    |                                                                                                    |          |  |  |  |  |  |  |
|                      | a.                                                                                     | Are there any Open "Managed Repairs"?                                                                                                    | Yes                                                                                                    | No       |  |  |  |  |  |  |
|                      | b.                                                                                     | If yes, list Open Managed Repairs<br>here                                                                                                    |                                                                                                    |          |  |  |  |  |  |  |
|                      |                                                                                        | Review History in both the Dealers system and "Warranty Hi<br>Was this vehicle in for <u>any</u> repairs in the past 90 days?                                                                                     | Yes No<br>Yes No<br>Ity History"<br>Yes No<br>same concern?<br>Yes No<br>Yes No<br>d use the Fault Cod | No       |  |  |  |  |  |  |
|                      |                                                                                        | If yes, review the claims. Was the vehicle in for the same                                                                                                    |                                                                                                    |          |  |  |  |  |  |  |
|                      |                                                                                        | Notes:                                                                                                    |                                                                                                    |          |  |  |  |  |  |  |
|                      | e.                                                                                     | Review the "Case History" for this vehicle.<br>Are there any relatable Case Files for this vehicle?                                                                                                    | Yes                                                                                                    | No       |  |  |  |  |  |  |
| ar<br>2. Ro<br>3. Ro | Ranke<br>a.                                                                            | Notes:<br>n to the Health Report taken when this vehicle arrived and use<br>er to Rank the Engine Fault Codes.<br>What is the first Ranked Fault Code?<br>List any other Fault Codes in the order you ranked them | the Fat                                                                                                | ılt Code |  |  |  |  |  |  |
|                      |                                                                                        | Notes:                                                                                                    |                                                                                                    |          |  |  |  |  |  |  |
|                      |                                                                                        |                                                                                                    |                                                                                                    |          |  |  |  |  |  |  |

# 5.2. TECHNICIAN PROJECT CONFIRMATION 3.0 WORKSHEET

Technician Project Confirmation 3.0 Worksheet

| 4. What is the first Fault Code you are going to diagnose?                  |             |               |          |
|-----------------------------------------------------------------------------|-------------|---------------|----------|
| 5. Did this complete all of the customers concerns?                         |             | Yes           | No       |
| 6. If not what is the next Fault Code you are going to diagno               | se?         |               |          |
| 7. List any other codes, in ranked order, that were in the He               | alth Repor  | t.            |          |
| -                                                                           |             |               |          |
| -                                                                           |             |               |          |
| -                                                                           |             |               |          |
| Notes:                                                                      |             |               |          |
|                                                                             |             |               |          |
| 8. Did you follow the Diagnostic Steps and/or the Elemental vehicle? Yes No | Steps to re | pair thi      | is       |
| 9. Did you locate any issues with the published information vehicle?        | to diagnose | or rep        | air this |
| venicle?                                                                    |             | Yes           | No       |
| a. If yes did you submit feedback to address the issue                      | ? N/A       | Yes           | No       |
| i. If No please do so now.                                                  |             |               |          |
| 10. Did you clear all codes after the repair and take a "Clean              | Health Rej  | port"?<br>Yes | No       |
| 11. If No –Do so now.                                                       |             |               |          |

# 5.3. SAMPLE FORM: SHOP TURNOVER REPORT

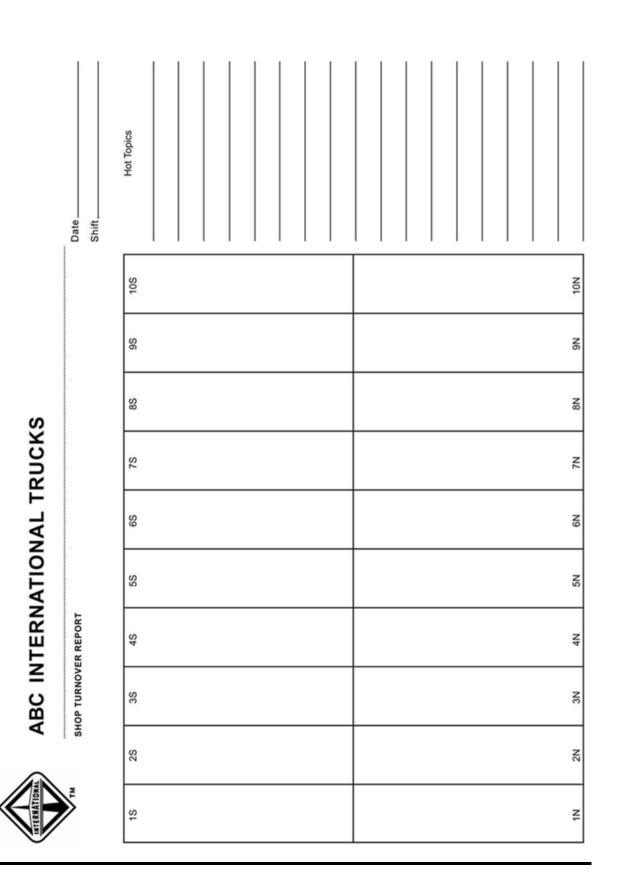

# 5.4. SAMPLE FORM: CUSTOMER LOG AND READY LIST

|       |      |            | CUSTO                          | IER LOG           | AND R  | EADY | LIS | T                |      |   |                    |   |                  |       |   |
|-------|------|------------|--------------------------------|-------------------|--------|------|-----|------------------|------|---|--------------------|---|------------------|-------|---|
| TAG # | RO # | CUST. NAME | PHONE NUMBER &<br>CONTACT NAME | COD/CHG.<br>WARR. | UNIT # | DATE | IN  | TECH<br>Assigned | DATE |   | DATE CUS<br>CALLED |   | PICKED UP<br>BY: | DATE: |   |
|       |      |            | 1                              |                   |        | 1    | 1   |                  | 1    | 1 | 1                  | 1 |                  | 1     | 1 |
|       |      |            | 1                              |                   |        | 1    | 1   |                  | 1    | 1 | 1                  | 1 |                  | 1     | 1 |
|       |      |            | 1                              |                   |        | 1    | 1   |                  | 1    | 1 | 1                  | 1 |                  | 1     | 1 |
|       |      |            | 1                              |                   |        | 1    | 1   |                  | 1    | 1 | 1                  | 1 |                  | 1     | 1 |
|       |      |            | 1                              |                   |        | 1    | 1   |                  | 1    | 1 | 1                  | 1 |                  | 1     | 1 |
|       |      | •          | 1                              |                   |        | 1    | 1   |                  | 1    | 1 | 1                  | 1 |                  | 1     | 1 |
|       |      |            | 1                              |                   |        | 1    | 1   |                  | 1    | 1 | 1                  | 1 |                  | 1     | 1 |
|       |      |            | 1                              |                   |        | 1    | 1   |                  | 1    | 1 | 1                  | 1 |                  | 1     | 1 |
|       |      |            | 1                              |                   |        | 1    | 1   |                  | 1    | 1 | 1                  | 1 |                  | 1     | 1 |
|       |      |            | 1                              |                   |        | 1    | 1   |                  | 1    | 1 | 1                  | 1 |                  | 1     | 1 |
|       |      |            | 1                              |                   |        | 1    | 1   |                  | 1    | 1 | 1                  | 1 |                  | 1     | 1 |
|       |      |            | 1                              |                   |        | 1    | 1   |                  | 1    | 1 | 1                  | 1 |                  | 1     | 1 |
|       |      |            | 1                              |                   |        | 1    | 1   |                  | 1    | 1 | 1                  | 1 |                  | 1     | 1 |
|       |      |            | 1                              |                   |        | 1    | 1   |                  | 1    | 1 | 1                  | 1 |                  | 1     | 1 |
|       |      |            | 1                              |                   |        | 1    | 1   |                  | 1    | 1 | 1                  | 1 |                  | 1     | 1 |
|       |      |            | 1                              |                   |        | 1    | 1   |                  | 1    | 1 | 1                  | 1 |                  | 1     | 1 |
|       |      |            | 1                              |                   |        | 1    | 1   |                  | 1    | 1 | 1                  | 1 |                  | 1     | 1 |
|       |      |            | 1                              |                   |        | 1    | 1   |                  | 1    | 1 | 1                  | 1 |                  | 1     | 1 |
|       |      |            | 1                              |                   |        | 1    | 1   |                  | 1    | 1 | 1                  | 1 |                  | 1     | 1 |
|       |      |            | 1                              |                   |        | 1    | 1   |                  | 1    | 1 | 1                  | 1 |                  | 1     | 1 |
|       |      |            | 1                              |                   |        | 1    | 1   |                  | 1    | 1 | 1                  | 1 |                  | 1     | 1 |
|       |      |            | 1                              |                   |        | 1    | 1   |                  | 1    | 1 | 1                  | 1 |                  | 1     | 1 |
|       |      |            | 1                              |                   |        | 1    | 1   |                  | 1    | 1 | 1                  | 1 |                  | 1     | 1 |

# 5.5. SAMPLE FORM: TECHNICIAN STATUS

| Technicians Names —>                 |  |          |   |    |                |                                                                                                    |    |          |    |                                                                                                    |         |        |   |                                                                                                    |  |                |                 |
|--------------------------------------|--|----------|---|----|----------------|----------------------------------------------------------------------------------------------------|----|----------|----|----------------------------------------------------------------------------------------------------|---------|--------|---|----------------------------------------------------------------------------------------------------|--|----------------|-----------------|
| Triage - International Engines       |  |          |   |    |                |                                                                                                    |    |          |    |                                                                                                    |         |        |   |                                                                                                    |  |                |                 |
| International Maxxforce 7            |  |          |   |    |                |                                                                                                    |    |          |    |                                                                                                    |         |        |   |                                                                                                    |  |                |                 |
| International Maxxforce 11 / 13 / 15 |  |          |   |    |                |                                                                                                    |    |          |    |                                                                                                    |         |        |   |                                                                                                    |  |                |                 |
| International N13 SCR                |  |          |   |    |                |                                                                                                    |    |          |    |                                                                                                    |         |        |   |                                                                                                    |  |                |                 |
| International DT / 9 / 10            |  |          |   |    |                |                                                                                                    |    |          |    |                                                                                                    |         |        |   |                                                                                                    |  |                |                 |
| International DT / 9 / 10 SCR        |  |          |   |    |                |                                                                                                    |    |          |    |                                                                                                    |         |        |   |                                                                                                    |  |                |                 |
| Triage - Cummins Engines             |  |          |   |    |                |                                                                                                    |    |          |    |                                                                                                    |         |        |   |                                                                                                    |  |                |                 |
| Cummins Engine Medium                |  |          |   |    |                |                                                                                                    |    |          |    |                                                                                                    |         |        |   |                                                                                                    |  |                |                 |
| Cummins Engine Heavy                 |  |          |   |    |                |                                                                                                    |    |          |    |                                                                                                    |         |        |   |                                                                                                    |  |                |                 |
| Triage Chassis                       |  |          |   |    |                |                                                                                                    |    |          |    |                                                                                                    |         |        |   |                                                                                                    |  |                |                 |
| Chassis Cab general                  |  |          |   |    |                |                                                                                                    |    |          |    |                                                                                                    |         |        |   |                                                                                                    |  |                |                 |
| Electrical (body controller, wiring) |  |          |   |    |                |                                                                                                    |    |          |    |                                                                                                    |         |        |   |                                                                                                    |  |                |                 |
| HVAC (cab)                           |  |          |   |    |                |                                                                                                    |    |          |    |                                                                                                    |         |        |   |                                                                                                    |  |                |                 |
| HVAC ( aux)                          |  |          |   |    |                |                                                                                                    |    |          |    |                                                                                                    |         |        |   |                                                                                                    |  |                |                 |
| Brakes                               |  |          |   |    |                |                                                                                                    |    |          |    |                                                                                                    |         |        |   |                                                                                                    |  |                |                 |
| Air brakes                           |  |          |   |    |                |                                                                                                    |    |          |    |                                                                                                    |         |        |   |                                                                                                    |  |                |                 |
| Hydraulic brakes                     |  |          |   |    |                |                                                                                                    |    |          |    |                                                                                                    |         |        |   |                                                                                                    |  |                |                 |
| Drivetrains (driveshaft, rear end)   |  |          |   |    |                |                                                                                                    |    |          |    |                                                                                                    |         |        |   |                                                                                                    |  |                |                 |
| Clutch                               |  |          |   |    |                |                                                                                                    |    |          |    |                                                                                                    |         |        |   |                                                                                                    |  |                |                 |
| Automatic Transmission               |  |          |   |    |                |                                                                                                    |    |          |    |                                                                                                    |         |        |   |                                                                                                    |  |                |                 |
| Automated Transmission               |  |          |   |    |                |                                                                                                    |    |          |    |                                                                                                    |         |        |   |                                                                                                    |  |                |                 |
| Manual Transmission                  |  |          |   |    |                |                                                                                                    |    |          |    |                                                                                                    |         |        |   |                                                                                                    |  |                |                 |
| Misc.                                |  |          |   |    |                |                                                                                                    |    |          |    |                                                                                                    |         |        |   |                                                                                                    |  |                |                 |
| Fifth wheel                          |  |          |   |    |                |                                                                                                    |    |          |    |                                                                                                    |         |        |   |                                                                                                    |  |                |                 |
| Frame shortening / lengthening       |  |          |   |    |                |                                                                                                    |    |          |    |                                                                                                    |         |        |   |                                                                                                    |  |                |                 |
|                                      |  |          |   |    |                |                                                                                                    |    |          |    |                                                                                                    |         |        |   |                                                                                                    |  |                |                 |
|                                      |  |          |   |    |                |                                                                                                    |    |          |    |                                                                                                    |         |        |   |                                                                                                    |  |                |                 |
|                                      |  |          |   |    |                |                                                                                                    |    |          |    |                                                                                                    |         |        |   |                                                                                                    |  |                |                 |
|                                      |  | <b>1</b> | ŧ | ł. | <b>J</b> essee | t in the second second s | ł. | <b>[</b> | \$ | Jacobie de la companya de la companya de la companya de la companya de la companya de la companya de la company | £:::::: | 100000 | ł | t in the second second se |  | <u>(******</u> | <u> (* 100)</u> |